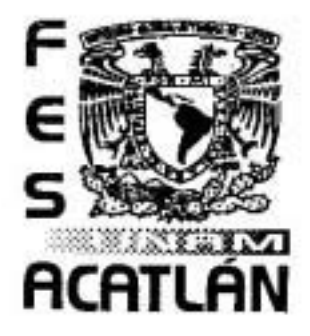

## **UNIVERSIDAD NACIONAL AUTÓNOMA DE MÉXICO**

FACULTAD DE ESTUDIOS SUPERIORES A C A T L Á N

## **SISTEMA DE ADMINISTRACIÓN PARA EL DISEÑO Y PLANEACIÓN DE LAS CAMPAÑAS PUBLICITARIAS DE UNA COMERCIALIZADORA DE PRODUCTOS DE PAPELERÍA**

SEMINARIO TALLER EXTRACURRICULAR

QUE PARA OBTENER EL TÍTULO DE

## **LICENCIADO EN MATEMÁTICAS APLICADAS Y COMPUTACIÓN**

P R E S E N T A

## **AMADA LAURA HERNÁNDEZ ARIZMENDI**

ASESOR: OCEAN. ANTONIO GAMA CAMPILLO

SEPTIEMBRE, 2007

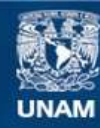

Universidad Nacional Autónoma de México

**UNAM – Dirección General de Bibliotecas Tesis Digitales Restricciones de uso**

#### **DERECHOS RESERVADOS © PROHIBIDA SU REPRODUCCIÓN TOTAL O PARCIAL**

Todo el material contenido en esta tesis esta protegido por la Ley Federal del Derecho de Autor (LFDA) de los Estados Unidos Mexicanos (México).

**Biblioteca Central** 

Dirección General de Bibliotecas de la UNAM

El uso de imágenes, fragmentos de videos, y demás material que sea objeto de protección de los derechos de autor, será exclusivamente para fines educativos e informativos y deberá citar la fuente donde la obtuvo mencionando el autor o autores. Cualquier uso distinto como el lucro, reproducción, edición o modificación, será perseguido y sancionado por el respectivo titular de los Derechos de Autor.

Dedico este trabajo a mis padres Alejandra y Salvador. A mi madre le agradezco el gran apoyo que siempre me ha brindado.

A mi hija Diana Laura, a mi esposo Rogelio por impulsarme a realizar éste trabajo, por su gran apoyo y paciencia.

A mis hermanos Armando, Ricardo, Guadalupe, Candido, Salvador, Margarita, Pablo, Angeles, Guadalupe y Olivia por el apoyo que me han brindado siempre.

A mis amigas por su confianza y lealtad.

A mis compañeros del seminario de tesis, quienes compartimos la emoción de realizar nuestra tesis y obtener el titulo.

A quienes fueron mis profesores durante la carrera ya que aprendí mucho de ellos y en especial a los profesores de seminario, la maestra y coordinadora del seminario Sara Camacho, la licenciada Maritza Nova, el oceanógrafo Antonio Gama, el licenciado Rubén Romero y el licenciado Carlos Rangel, por su disposición y ayuda brindada, de igual forma a la maestra Nora del Consuelo Goris por las observaciones al presente trabajo.

# **ÍNDICE**

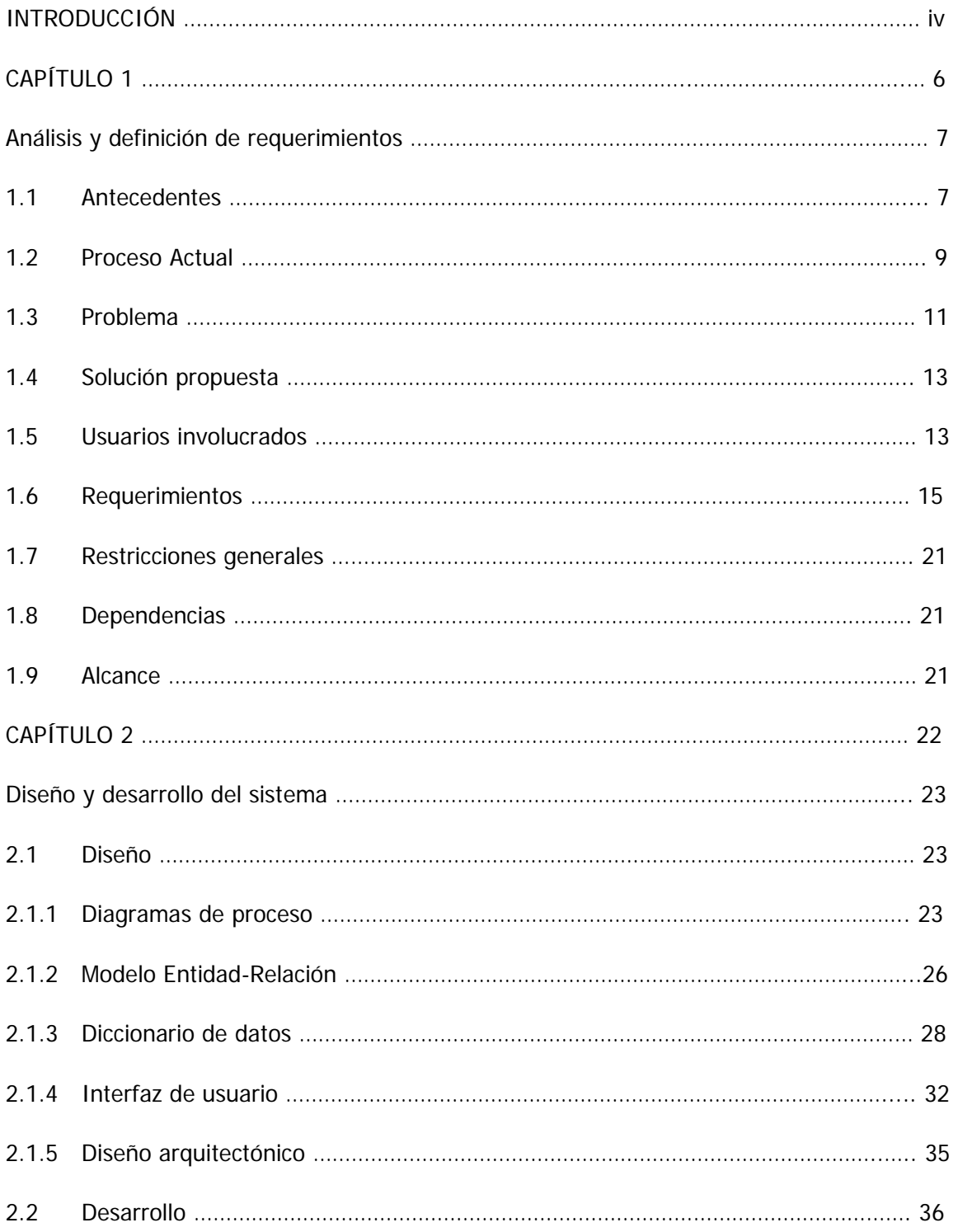

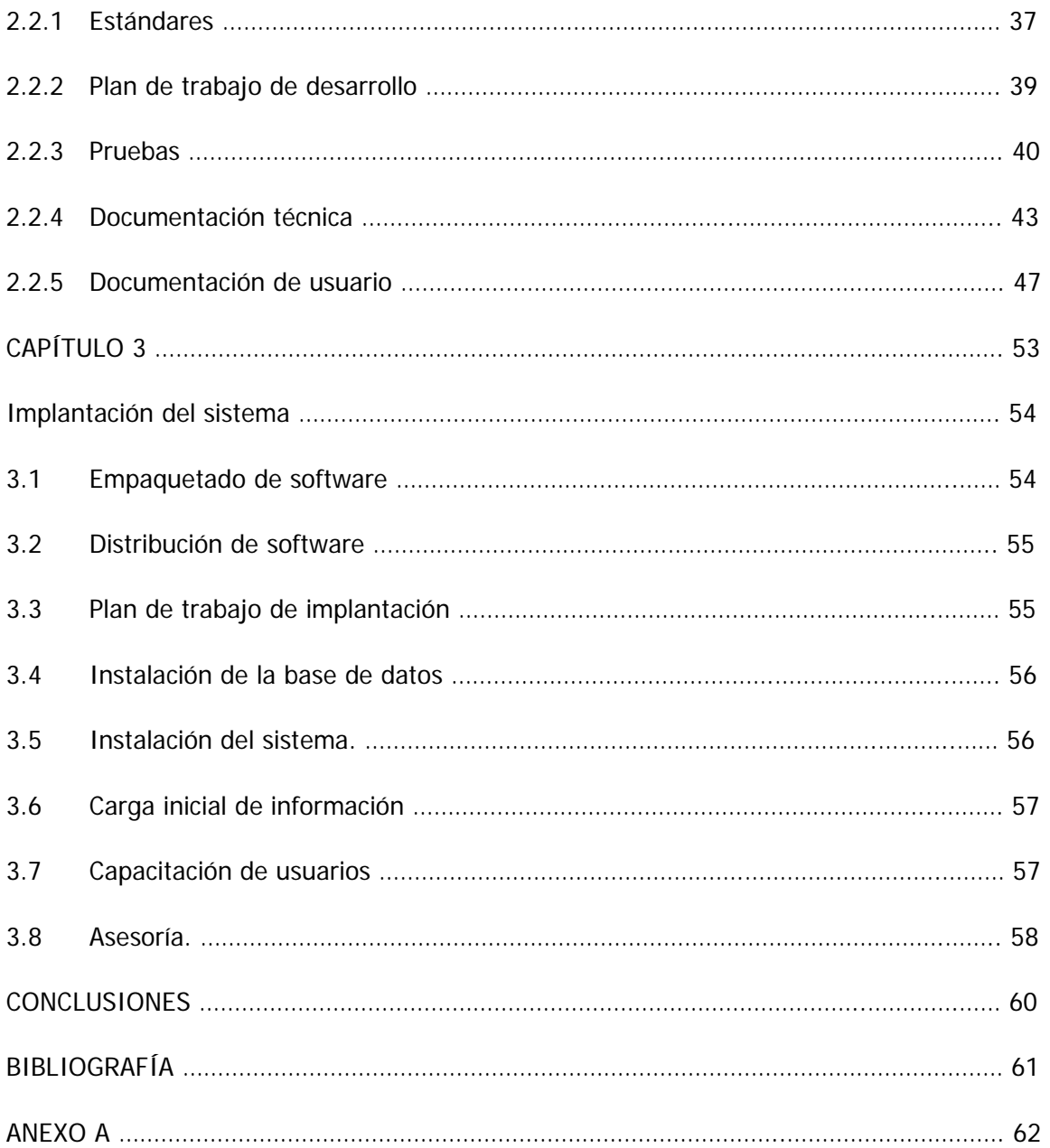

### **INTRODUCCIÓN**

Éste trabajo ésta dirigido a personas con conocimientos en el desarrollo de sistemas, principalmente a los estudiantes del área de sistemas computacionales ya que su desarrollo les puede dar una idea completa de qué factores influyen y qué se tiene que considerar para obtener un buen producto de software.

En éste trabajo se toma el caso de una empresa que se dedica a la venta de productos de papelería la cual tiene sucursales a nivel nacional y cuenta con un departamento de mercadotecnia que lanza constantemente campañas publicitarias con la finalidad de incrementar sus ventas, sin embargo debido a que no contaban con un proceso práctico para conocer los resultados de esas campañas, cuáles son sus clientes potenciales, cuáles son las promociones que tienen mayor respuesta y qué productos se venden más, entre otras cosas, no tenían mucho éxito en su incremento de ventas. Debido a tal situación la empresa decidió contratar a una consultaría para que le ayudara a resolver dicho problema.

Tras revisar el proceso de lanzamiento de promociones y de la forma como realizaban el análisis de la información resultante, se encontró con que el departamento de mercadotecnia no tenia acceso directo a la información de ventas, sino que debía solicitar la información en archivos elaborados en Excel al departamento de sistemas por medio de un correo electrónico y especificándole detalladamente cual era la información que necesitaba; éste proceso era demasiado lento por lo que no se podía tener resultados oportunos para considerarlos como base para definir sus siguientes promociones, el primer paso sería entonces que el acceso a la información fuera directo y que existiera un sistema de información para mercadotecnia, el cual le proporcionara las herramientas necesarias para poder administrar sus campañas publicitarias, analizar la información de ventas generales e identificar las ventas correspondientes a una campaña.

Para la generación del sistema se siguieron las siguientes fases: análisis y definición de requerimientos, diseño, desarrollo e implantación. El lenguaje de programación que se decidió utilizar fue Visual Basic 6.0 y la base de datos SQL Server 2000 esto debido a la experiencia con la que ya se contaba con éstas herramientas además de que soportaban adecuadamente el desarrollo requerido.

En el capítulo 1 Análisis y definición de requerimientos, se analizó el proceso que utilizaba mercadotecnia para identificar el resultado de sus campañas publicitarias, ¿qué información le es útil para calificar una campaña como exitosa?, ¿qué información le podía ayudar para diseñar sus próximas campaña con un alto porcentaje de probabilidad de éxito?, con base en esto se realizó la definición de requerimientos y la identificación de los diferentes tipos de usuarios que harán uso del sistema.

El diseño y desarrollo del sistema se presenta en el capítulo 2 donde se utilizan diagramas de flujo de datos y diagramas de proceso para que el usuario pueda validar si es así como le sirve para sus propósitos, a partir de éstos diagramas se define la base de datos, el diseño arquitectónico y la interfaz visual o de usuario. En la parte del desarrollo se definen las herramientas necesarias para crear el sistema, los estándares de programación y las pruebas a realizar, así como también se incluye la estructura de los manuales tanto el técnico como el de usuario.

Una vez terminado el desarrollo del sistema y de haberse realizado las pruebas correspondientes se pasó a la parte de la implantación fase que se describe en el capítulo 3 donde se explican los procesos de capacitación de usuarios, instalación del sistema y de base de datos, donde fue necesario realizar una carga inicial de información que contenía catálogos y detalle de las ventas proveniente del sistema administrador de ventas de la empresa.

Se estableció un periodo de tiempo para dar soporte al usuario con el sistema ya puesto en producción, por lo que se pudo constatar que el sistema cumple con su objetivo principal: el usuario tiene acceso directo a la información de ventas y puede identificar los productos que se vendieron a partir de una campaña lanzada por ellos.

# **CAPÍTULO 1**

## **Análisis y definición de requerimientos.**

El análisis de requerimientos es la primera etapa de un proyecto de software, en ella se definen las condiciones o capacidades necesarias para uno o varios usuarios con el fin de solucionar un problema o conseguir un objetivo.

## **CAPÍTULO 1**

### **Análisis y definición de requerimientos**

En éste capítulo se analiza el proceso actual que maneja el departamento de mercadotecnia para obtener la información de ventas que le permite tener una idea del resultado de las campañas publicitarias de lanza constantemente, para con ello definir los requerimientos necesarios qué serán la base para el desarrollo del sistema planteado en éste trabajo.

#### **1.1 Antecedentes**

La comercializadora de productos de papelería es una cadena de tiendas de autoservicio enfocada a la venta de artículos y otros productos como son: electrónicos, cómputo, muebles y un centro de copiado. Actualmente la empresa tiene sucursales a nivel nacional, la matriz se encuentra ubicada en el Estado de México, en total se tienen 28 tiendas, un Call Center y una tienda virtual. La empresa cuenta con un departamento de mercadotecnia a nivel nacional el cual se encuentra ubicado físicamente en la matriz, la tarea principal de éste departamento es incrementar las ventas e identificar en donde es factible abrir otra tienda que le permita ampliar su mercado, esto implica conocer quienes son o pueden ser los clientes potenciales de sus productos, identificar sus características, ¿qué hacen?, ¿dónde compran?, ¿porqué compran en determinado lugar?, ¿dónde están localizados?, ¿cuáles son sus ingresos?, ¿qué edades tienen?, cuales son sus comportamientos o preferencias generales en cuanto a las compras que realizan, ya que cuando más conozcan a sus clientes, mayores serán sus probabilidades de éxito en sus ventas si aprovechan correctamente la información.

La empresa cuenta con un sistema que administra las transacciones de venta realizadas tanto en las tiendas como en el Call Center y en la tienda virtual, dicho sistema contiene un catálogo de clientes el cual se actualiza en el momento de la venta; sin embargo la recopilación de datos para garantizar su confiabilidad presenta las siguientes características:

- 1. Si el cliente solicita factura se tiene acceso por lo menos al nombre, dirección y RFC del cliente, y si se le solicita un número telefónico generalmente lo proporciona.
- 2. Si el cliente no solicita factura generalmente no proporciona su información argumentando varias razones, la más común es que tiene prisa, por lo que para estos casos se cuenta con una clave de cliente que engloba todos estos casos.

El departamento de mercadotecnia constantemente realiza promociones de sus productos a las cuales les llama campañas publicitarias, estas promociones o campañas publicitarias pueden ser generadas para el público en general o para determinado grupo de clientes que generalmente tienen alguna relación entre ellos como puede ser la zona en donde viven, si son escuelas, si tienen alguna profesión en particular o bien si han comprado ya determinados productos.

En un sentido amplio, la promoción, como dicen los autores Stanton, Etzel y Walker, es una forma de comunicación<sup>1</sup>; por tanto, incluye una serie de elementos que son parte de un proceso que se utiliza para transmitir una idea o concepto a un público objetivo.

Este proceso, incluye básicamente los siguientes pasos y elementos<sup>2</sup>:

Primero: Se codifica el mensaje que el emisor pretende transmitir a su público objetivo. El mensaje puede asumir muchas formas, por ejemplo, puede ser simbólico (verbal, visual) o físico (una muestra, un premio).

Segundo: Se eligen los medios o canales para transmitir el mensaje, por ejemplo, mediante un vendedor, la televisión, la radio, el correo, una página web en Internet, el costado de un autobús.

Tercero: El receptor recibe el mensaje y lo decodifica o interpreta en función de la forma como fue codificado, los medios o canales por los que se transmitió el mensaje y de su capacidad o interés para hacerlo.

 $\overline{a}$ 

<sup>&</sup>lt;sup>1</sup> Stanton, Etzel y Walter, Fundamentos de Marketing, 13a Edición. p.575.<br><sup>2</sup> Idem

 $2$  Idem.

Cuarto: El receptor emite una respuesta que le sirve al emisor como una retroalimentación, porque le dice como fue recibido el mensaje y cómo lo percibió el receptor.

Siguiendo los puntos anteriores y relacionándolo con el departamento de mercadotecnia queda lo siguiente.

Primero: Las promociones consisten en disminuir el precio de un producto, regalar un producto por la compra de otro o regalar cupones de descuento delimitando la promoción por un periodo de tiempo.

Segundo: Los medios que se utilizan para informar al cliente de una promoción son: llamadas telefónicas (Call Center), envío de correo electrónico, radio, prensa, televisión, tabs, catálogos y volantes.

Tercero: El cliente recibe la información de la promoción por los diferentes medios destinados para ello.

Cuarto: Se analiza la información de las ventas para poder visualizar a los clientes que realizaron por lo menos una compra de un producto perteneciente a la promoción. Se evalúa también que tanto éxito tuvo la promoción, este éxito se mide de acuerdo al número de clientes que respondieron a la promoción y al número de artículos que se vendieron, pertenecientes a la promoción.

#### **1.2 Proceso Actual**

Para poder realizar el análisis del resultado de una campaña publicitaria generada por el departamento de mercadotecnia se realiza lo siguiente:

La persona del departamento de mercadotecnia encargada de la obtención de la información correspondiente a las campañas publicitarias, solicita por medio de un correo electrónico, un archivo Excel que contenga las ventas de los productos que se lanzaron para determinada campaña publicitaria en un determinado rango de fechas. En el correo

se incluye la lista de las claves  $SKU^3$  de los productos, la fecha de inicio y la fecha de fin de vigencia de la campaña publicitaria.

Un analista del departamento de sistemas recibe el correo y genera las consultas necesarias para obtener el archivo solicitado, la información la obtiene de la base de datos del sistema de administración de transacciones de ventas.

Previamente se definió el formato del archivo, éste debía contener la siguiente información del producto:

- 1. Clave SKU.
- 2. Descripción.

 $\overline{a}$ 

- 3. Cantidad vendida.
- 4. Fecha de la venta.
- 5. Descripción del lugar donde se realizó la venta (nombre de la tienda, call center, o tienda virtual).

El analista del departamento de sistemas envía por medio de un correo electrónico el archivo solicitado a la persona de mercadotecnia.

La persona de mercadotecnia manipula el archivo de resultados por medio del ordenamiento de columnas, del manejo de filtros e incluso extrayendo información para crear otros archivos, es hasta éste punto cuando se tiene la información lista para analizarse y para crear los reportes solicitados por el gerente de mercadotecnia y los directivos de la empresa.

A continuación se muestra el diagrama que representa el proceso actual en la figura 1.1.

<sup>&</sup>lt;sup>3</sup> SKU son las siglas en inglés de "Unidad de mantenimiento de existencias" y consiste en un número asociado a un producto para fines de inventariado. http://shopsite.com/help/4.3/es-MX/sc/pro/sku.html

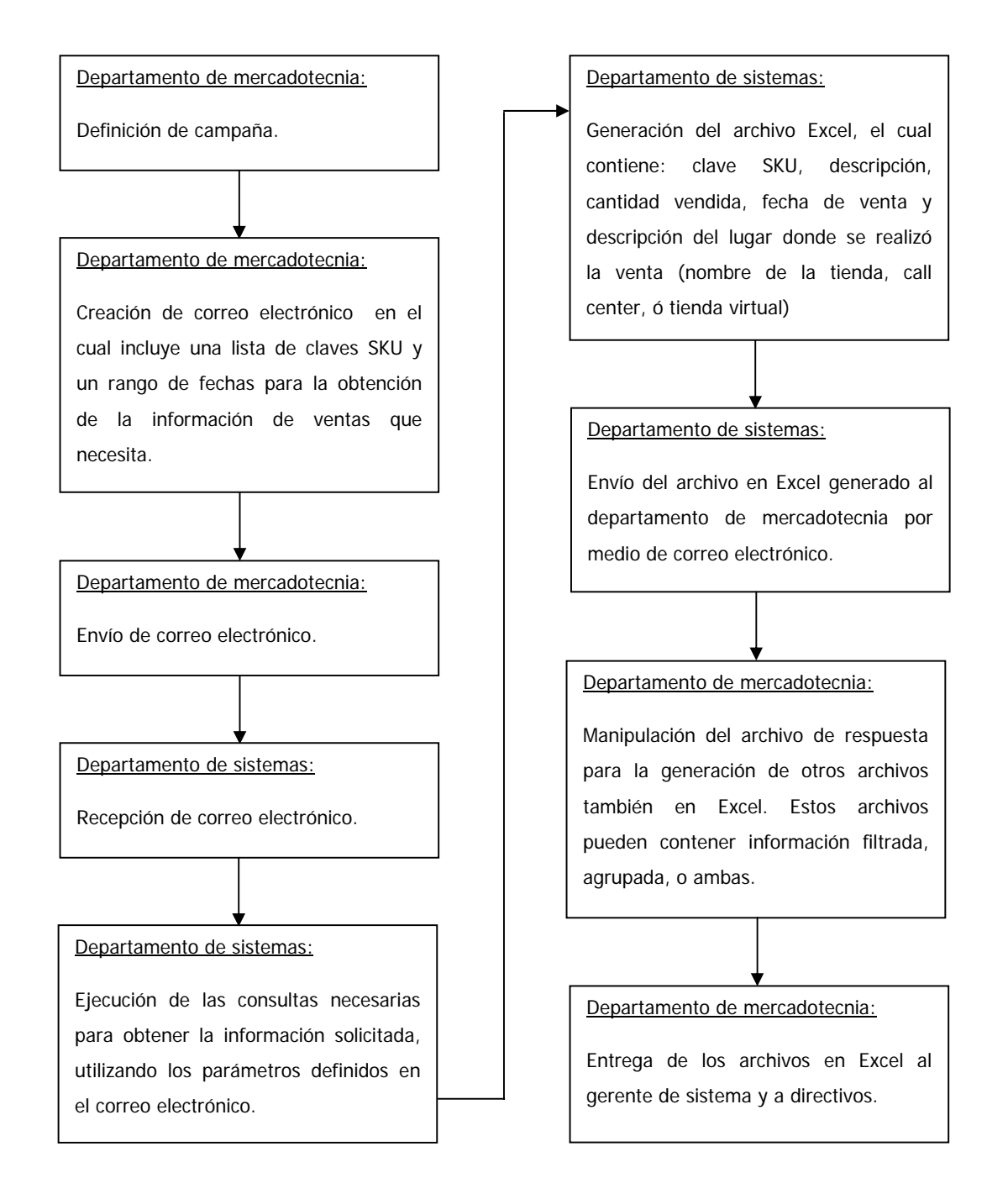

Figura 1.1. Proceso actual.

#### **1.3 Problema**

Analizando el proceso actual se determinó que el problema principal es la falta de resultados oportunos de las campañas publicitarias, esto debido a que el departamento de mercadotecnia depende del departamento de sistemas para la obtención de la información que necesita, la cual no le es entregada en un tiempo corto ya que puede pasar hasta una semana y si a esto se le suma que el formato (archivo en Excel) necesita ser manipulado para poder interpretar la información y poder conocer el impacto que tuvo una campaña, entonces, por una parte existe la posibilidad de que a la información no se le está manejando correctamente para reflejar el resultado real y por otra que si la campaña que se pretende analizar es relevante para la toma de alguna decisión en un corto tiempo, entonces este proceso realmente no ayuda mucho.

A continuación se muestra la figura 1.2 que representa el árbol de problemas.

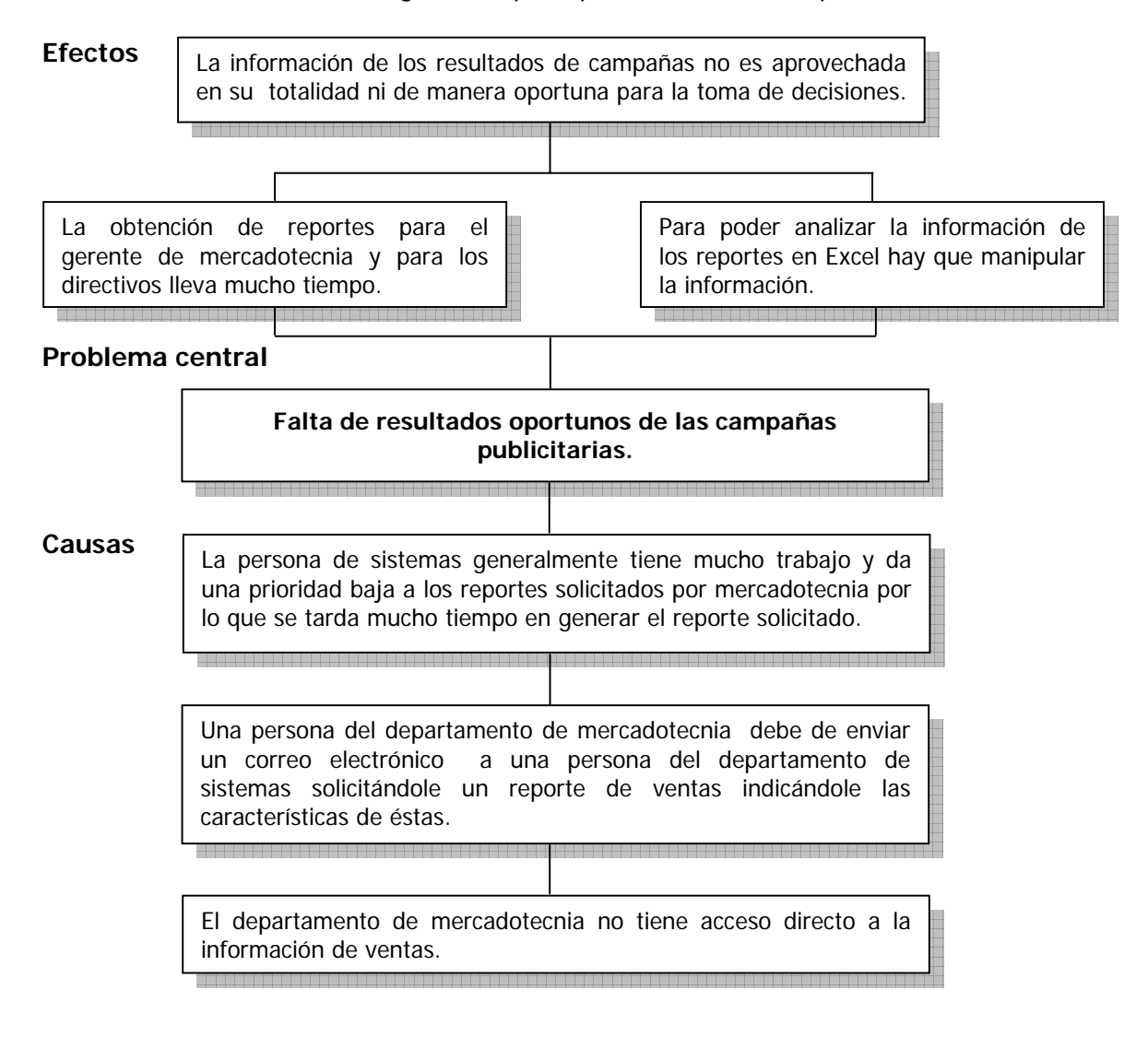

Figura 1.2. Árbol de problemas.

#### **1.4 Solución propuesta**

El departamento de mercadotecnia necesita una herramienta que le permita analizar la información generada por el lanzamiento de sus campañas publicitarias, de tal manera que le ayude a planear mejor sus siguientes campañas, por lo que se propone desarrollar un sistema de información en el cual:

- Se administren las campañas, las cuales deben contener las características necesarias para identificar fácilmente las ventas ligadas a ellas, por ejemplo, a que clientes va dirigida, con que tipo de pago aplica, cuales son los productos con descuentos o promociones y que rango de fechas comprende la campaña publicitaria.
- Se puedan generar listas de clientes a los que van dirigidas las campañas (en caso de que no vaya dirigida la campaña a todos los clientes en general).
- Se pueda consultar la respuesta que se tuvo de los clientes a la campaña, qué productos compraron y a qué tienda o tiendas asistieron.
- Se permita comparar campañas por: monto de ventas en general o bien por producto mostrando el número de artículos vendidos y montos de ventas.
- Se incluya un reporteador que le permita al usuario definir lo que desea consultar y pueda exportar los resultados a un archivo de tipo Excel.
- Se defina una base de datos propia. Sin embargo, como ya se tiene información en la base de datos del sistema que administra las transacciones de venta, se deben generar procesos de carga para los catálogos y para la información de ventas.

#### **1.5 Usuarios involucrados**

Los usuarios que se plantean para el sistema propuesto son:

**Operador del sistema:** Este usuario es el encargado de mantener la información del sistema actualizada por lo que realizará las siguientes tareas:

• Carga de información de catálogos y ventas (diariamente).

- Eliminación de información de ventas de una o varias tiendas en una determinada fecha cuando el área de sistemas lo solicite.
- Registro de las fechas en las cuales alguna o algunas tiendas no abren al público.
- Ejecución del proceso de sumarización de ventas de forma mensual o cuando cuente con la información completa.

**Usuarios administrativos (Directivos, Gerente de mercadotecnia):** Para estos usuarios lo importante es la información que resulte de las campañas y de las ventas por lo que pueden consultar los reportes, exportarlos a un archivo de tipo Excel e imprimirlos, también pueden acceder al reporteador. Los reportes son los siguientes:

- Reporte de productos vendidos en campaña.
- Reporte de respuesta de los clientes a la campaña.
- Reporte de productos vendidos y afluencia de clientes por tienda en una campaña.
- Reporte de comparación de campañas.

**Usuarios administrativos (Administrador de campañas):** dicho usuario cuenta con los mismos servicios que los directivos y gerente de mercadotecnia además de las siguientes tareas:

- Generación de las listas de clientes las cuales se ligaran con las campañas publicitarias.
- Generación de vistas. Obtención de consultas generadas considerando la clave del cliente ó la clave del producto.
- Administración de campañas; alta, modificación y generación (aplicar la campaña basándose en las características definidas en ella).
- Administración de usuarios, registro de los usuarios que accederán al sistema.

 A continuación se muestra en la figura 1.3 la estructura del sistema propuesto donde se muestra la relación de los usuarios con los servicios que requiere.

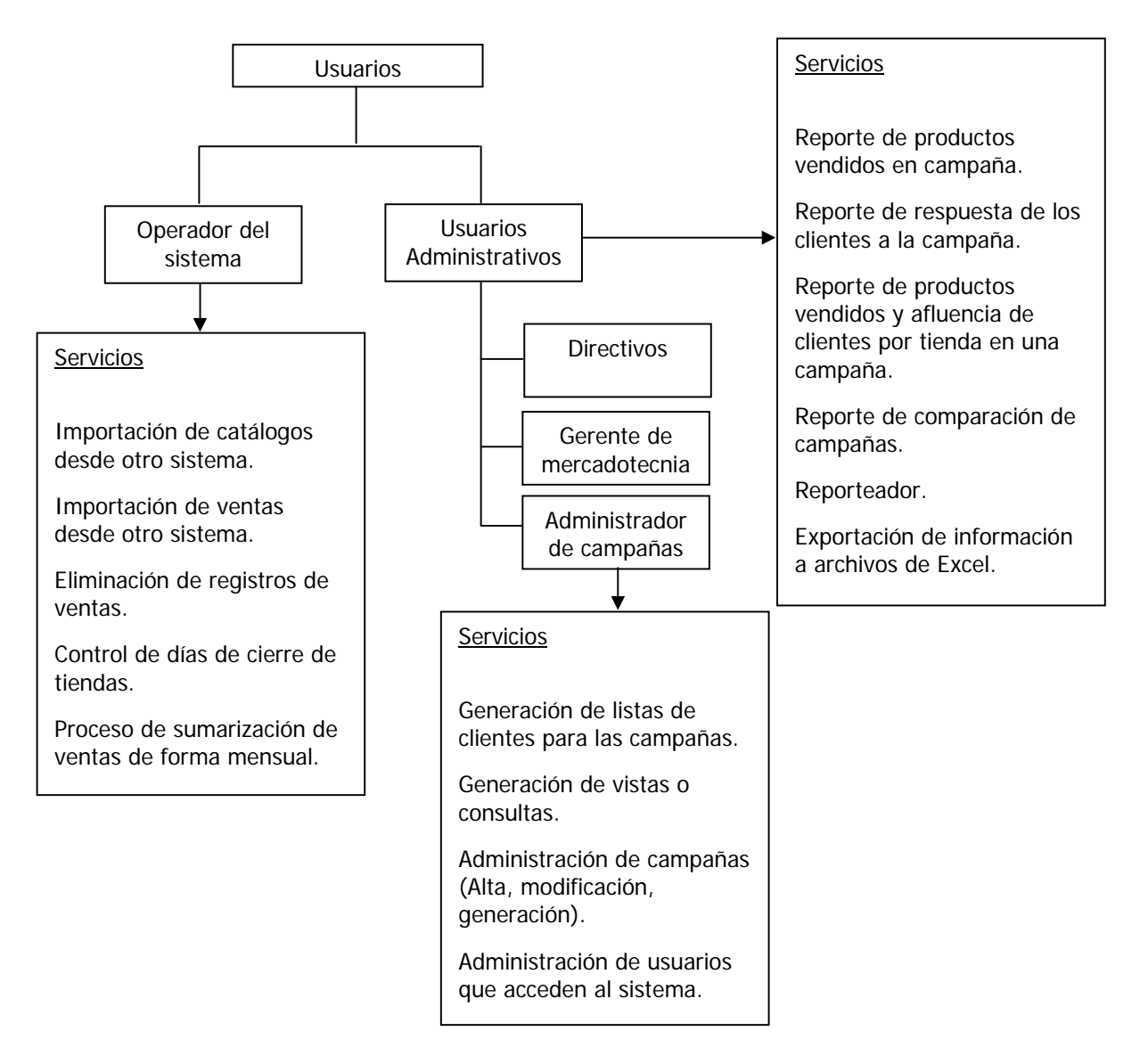

Figura 1.3. Usuarios y servicios.

#### **1.6 Requerimientos**

Un requerimiento es una condición o necesidad de un usuario para resolver un problema o alcanzar un objetivo. Los requerimientos para un sistema de software determinan lo que hará el sistema y definen las restricciones de su operación e implantación. Además de que el usuario sabrá como se compone el sistema y podrá verificar o validar cada uno de los requerimientos para que se cumpla con sus expectativas, de igual forma éste es fundamental para la fase de desarrollo.

Después del análisis del problema y con base a la solución propuesta se definen los siguientes requerimientos.

**Importación de catálogos desde otro sistema:** Por medio de una ventana de dialogo el usuario selecciona el archivo del cual se tomará la información que actualizará los catálogos de la base de datos que soporta al sistema, la validación inicial es que el archivo tenga extensión txt, si es así se pide al usuario que confirme la carga. Se debe registrar en una tabla de control la siguiente información: fecha de carga, hora de carga, nombre del archivo de carga, y clave del usuario que realiza la carga. Se debe leer línea por línea el archivo, cuando se identifica que no existe la clave correspondiente del catálogo, este registro se agrega, cuando se identifica que sí existe la clave correspondiente del catálogo sólo se actualiza la información restante. Cuando se identifica que se llega al fin de archivo se registra en una tabla de control la siguiente información: Hora de fin de carga, número de registros actualizados correctamente y numero de registros que no se actualizaron (la razón por la que no se puedan registrar los archivos puede ser porque el tipo de dato no corresponda a la tabla). Enviar mensaje de que se terminó el proceso.

**Importación de ventas desde otro sistema:** Por medio de una ventana de dialogo el usuario selecciona el archivo que se va a importar, al presionar el botón Cargar se valida lo siguiente: que el archivo tenga extensión txt, que el archivo no este vacío, que el nombre del archivo no exista en la tabla donde se registran los archivos de ventas procesados. Si el archivo cumple con las validaciones del punto anterior se muestra un mensaje para que se confirme la carga, de lo contrario se indica cual es el error por medio de un mensaje. Se debe registrar en una tabla de control la siguiente información: Fecha de carga, hora de carga, nombre del archivo de carga y clave del usuario que realiza la carga. El archivo a cargar deberá considerar un layout predefinido y realizar las validaciones necesarias (ver anexo A). Si el bloque de registros es correcto se registran en las tablas correspondientes. Se registra en una tabla de control de cifras los totales de la carga por tienda, los datos que se registran son: nombre del archivo, clave de la tienda, fecha de venta, número de registros de ventas, número de registros de forma de pago, importe de las ventas, importe de la forma de pago, fecha de carga, descripción del error en caso de haberlo (que no se cumpla con las validaciones indicadas en el Anexo A),

estado (C carga). Se debe registrar en una tabla de control la hora en que se termina la carga. Enviar mensaje de que se terminó el proceso.

**Control de registros de ventas:** Mostrar la lista de tiendas para que el usuario pueda borrar los registros de ventas de una tienda para una fecha que no se encuentre en un mes cerrado (ya registrado en campaña), se debe solicitar al usuario que confirme la acción.

**Control de días que las tiendas cierran (no se esperan registros de ventas):** Mostrar una lista con todas las tiendas y una lista vacía. Por medio de cuatro botones que realizan la función de: mover un registro de la lista izquierda a la derecha, mover un registro de la lista derecha a la izquierda, mover todos los registros de la lista izquierda a la derecha y mover todos los registros de la lista derecha a la izquierda, el usuario puede definir en que lista quedan las tiendas, debe seleccionar una fecha, fecha inicial y / o fecha final para indicar el día o los días que la tienda estará cerrada. Se valida que la fecha o fechas no se encuentren en un mes cerrado (ya registrado en campaña). El usuario deberá presionar el botón Actualizar para que los registros se den de alta en la tabla correspondiente. En la parte inferior de la pantalla se muestran todas las con la fecha de cierre. Para eliminar un registro de tienda cerrada el usuario selecciona el renglón y presiona el botón Eliminar.

**Proceso de sumarización de ventas:** El sistema se auxilia de la tabla de control de carga de registros de ventas para poder identificar el mes que esta completo para realizar la sumarización esto se refiere a llenar las tablas correspondientes con la información de clientes y de productos agrupada por mes. En la pantalla se muestra el mes y año que se está evaluando para sumarizar y si los registros están completos considerando los días de cierre de las tiendas se muestra el botón de sumarizar habilitado. Al realizar la acción de sumarizar se pide una confirmación y se realiza el proceso. Al terminarse el proceso se indica con un mensaje.

**Reporte de productos vendidos en campaña:** El usuario debe seleccionar una campaña de una lista de las campañas que ya fueron evaluadas. Se muestra una cuadricula con la clave, descripción, artículos vendidos, costo unitario, monto de venta y utilidad de todos los artículos vendidos pertenecientes a la campaña indicada. En la parte inferior se puede ver la suma de utilidad, el costo de la campaña y la diferencia de esos montos. La información de la pantalla puede imprimirse.

**Reporte de respuesta de los clientes a la campaña:** El usuario debe seleccionar una campaña de una lista de las campañas que ya fueron evaluadas. Se indica el número de clientes a los que fue dirigida la campaña. Se indica cuantos clientes respondieron a la campaña por lo menos con una venta. Se tiene una lista de productos para poder filtrar la información por algún producto en particular o bien por todos. La información que se muestra es: tienda, persona, producto y número de artículos. La información de la pantalla puede imprimirse.

**Reporte de productos vendidos y afluencia (que por lo menos el cliente haya comprado un producto) de clientes por tienda en una campaña:** El usuario debe seleccionar una campaña de una lista de las campañas que ya fueron evaluadas. Se muestra una lista de todas las tiendas. Se cuenta con las opciones de productos vendidos y afluencia de clientes. Si el usuario selecciona la opción de productos vendidos se despliegan los siguientes datos: clave del producto, descripción del producto y número de artículos vendidos. Si el usuario selecciona la opción de afluencia de clientes se despliegan los siguientes datos: fecha y el número de clientes que compraron en la tienda seleccionada. La información de la pantalla puede imprimirse.

**Reporte de comparación entre campañas:** Una campaña se puede comparar con otra campaña o con un periodo de tiempo. La información que se compara son los montos de ventas o los productos. Cuando el usuario presiona el botón de Comparar se valida: que se haya seleccionado una campaña, si la comparación es con otra campaña se debe seleccionar una campaña diferente a la primera, si la comparación es contra un periodo de tiempo, se debe validar que la fecha inicial sea menor a la fecha final. Si el usuario selecciona monto de ventas, como resultado se muestran los montos de ventas de la comparación. Si el usuario selecciona Producto puede escoger de una lista un producto alguno en especial o todos, al comparar se muestra la descripción del producto, el monto de la venta y número de artículos vendidos. La información de la pantalla puede imprimirse.

**Reporteador:** En el reporteador se pueden visualizar todas las tablas de la base de datos y las vistas generadas por los usuarios. Se permite seleccionar ver tablas o vistas. Se puede seleccionar que columnas ver. Agrupar información (indicando cuales campos lo permiten). Permite mostrar el máximo o mínimo de la información (indicando cuales campos lo permiten), incluyendo las condiciones que se hayan definido o no. Refrescar la tabla o vista seleccionada, esto es si ya se realizaron condiciones, se agrupo ó se indicó que columnas ver y nuevamente se muestra la información sin filtros. Al seleccionarse una tabla o vista se muestra el número de registros que tiene.

**Exportación de información a archivos de Excel:** En las diferentes pantallas que muestran consulta de información se permite realizar la exportación. Se solicita al usuario la ubicación y nombre del archivo a generarse. Si se tiene más de 60,000 registros la exportación se realiza a un archivo de texto con la misma ubicación y nombre asignada por el usuario.

**Generación de listas de clientes para las campañas:** El usuario puede consultar y dar de alta nuevas listas. Para dar de alta una nueva lista se despliega una lista de tablas y vistas que contengan la clave del cliente. Existen las siguientes opciones para ir seleccionando o filtrando los clientes que requiere: Excluir (mediante condiciones excluye los registros), Incluir (mediante condiciones excluye los registros). Al seleccionar una de éstas opciones se despliega otra pantalla que le permite filtrar a los clientes con diferentes condiciones. El usuario indica el nombre de la lista al presionar el botón generar y después de confirmar la acción se genera la lista la cual se puede ver presionando el botón ver lista.

**Generación de vistas o consultas:** Las vistas deben permitir obtener consultas de más de una tabla relacionada por la clave del cliente o por la clave del producto. La pantalla muestra dos listas, una que contiene los campos de cliente y producto y otra con las tablas que contienen estos campos. El usuario define si quiere realizar sus filtros por cliente o por producto, después debe ir seleccionando las tablas que quiere relacionar y los campos que necesita, cuando haya terminado debe presionar un botón finalizar con lo cual se solicita el nombre con que se guardará. Se muestra en pantalla el código SQL de la vista, el usuario puede aun si lo requiere indicar más condiciones. Hasta este punto se

tiene definida la vista, ahora, para crearla en la base de datos el usuario tiene que presionar el botón Generar Vista. Ya creada la vista se puede consultar en la pantalla del reporteador.

**Administración de campañas:** El usuario debe capturar los siguientes datos: código de campaña, clave de promoción, fecha de inicio, fecha de fin, descripción de la campaña, nombre del responsable, lista de clientes, canal de ventas (tienda, telemarketing, ventas corporativas, página de Internet), medios de difusión, número de unidades por medio de difusión, costo por unidad por medio de difusión (correo directo, radio prensa, televisión, e-mail, tabs, catálogos y volantes), tipo de pago y productos. A pesar de que se aconsejo generar la clave de la campaña de manera automática el usuario administrador de campañas insistió en poder capturar el código de la campaña y la clave de promoción ya que asegura que le resulta fácil definir la clave y le es muy practico para identificar cada campaña. El valor del código de la campaña deberá ser alfanumérico de longitud ocho y la clave de la promoción debe ser de tipo numérico la cual puede ir nula. La fecha de inicio de la campaña no puede ser menor a la fecha del sistema, así como tampoco la fecha final puede ser menor a la de inicio. Para asignar los productos a las campañas, estos se pueden tomar de un archivo de Excel ordenados de la siguiente manera sin incluir títulos: clave SKU del producto, descripción del producto, clave del departamento, descripción del departamento, clave del sub departamento, descripción del sub departamento, clave de la clase, descripción de la clase, clave de la sub clase y descripción de la sub clase. Al tener todos los datos necesarios el usuario presiona el botón guardar. Se valida que todos los datos hayan sido capturados y se registra la campaña. Si se selecciona como medio de difusión al correo directo, al aplicarse la campaña se generará un archivo en Excel que contenga el nombre del cliente y su dirección. Si se selecciona como medio de difusión a E-mail, al aplicarse la campaña automáticamente se solicitara el mensaje para el correo electrónico. Se puede modificar una campaña siempre que no se hayan procesado éstas.

**Administración de usuarios que acceden al sistema:** En la pantalla de Usuarios se puede dar de alta usuarios y cambiarles de estado a inactivo. Se debe indicar el tipo o rol (directivo, gerente de mercadotecnia, administrador de campañas y operador), el nombre completo de la persona, usuario y password. Con el botón de actualizar se da de alta o se guardan los cambios realizados. Con el botón de Cambiar de estado se cambia de activo a inactivo y viceversa. Con el botón de nuevo se la pantalla se muestra con los objetos en blanco. Se muestran todos los usuarios existentes en una cuadricula, si se requiere modificar alguno, se selecciona para realizar los cambios.

#### **1.7 Restricciones generales**

El acceso al sistema es por medio de un usuario y password.

La información de ventas puede llegar a tener un volumen bastante amplio por lo que solo se tendrá la información de 24 meses tanto en las tablas de detalle como en las de sumarización.

#### **1.8 Dependencias**

Aunque se defina una base de datos propia para el sistema de campañas éste no es del todo independiente ya que para poder funcionar debe realizar cargas diarias con la información de catálogos y de registros de ventas.

#### **1.9 Alcance**

El sistema contempla a partir de que se da de alta una campaña publicitaria hasta que se obtienen los resultados de la misma reflejados en ventas; para ello existen varios procesos intermedios los cuales se definen en la parte de requerimientos.

Con los requerimientos planteados ya se puede dar como concluida esta primera fase la cual es la base para el desarrollo del sistema.

# **CAPÍTULO 2**

## **Diseño y desarrollo del sistema.**

El diseño es la única manera de materializar con precisión los requerimientos del cliente.

En el desarrollo, se procede a la ejecución del diseño, se lleva a la práctica aquello que se modeló en el diseño obteniendo el sistema planeado.

## **CAPÍTULO 2**

## **Diseño y desarrollo del sistema**

De acuerdo al análisis y a los requerimientos definidos en el capítulo anterior se realiza el diseño y el desarrollo del sistema.

#### **2.1 Diseño**

El propósito de la fase de diseño es adaptar los resultados del análisis, se centra en la optimización de los procesos del sistema mientras se asegura de la cobertura total de los requerimientos.

"El diseñar es crear una estructura que organice la lógica en el sistema. Un buen diseño organiza la lógica de modo que un cambio en una parte del sistema no siempre requiera un cambio en otra parte del mismo. Un buen diseño se asegura de que cada parte de la lógica en el sistema tenga un y solamente un lugar. Un buen diseño coloca la lógica cerca de los datos sobre los que opera. Un buen diseño permite la extensión del sistema con cambios en solamente un lugar<sup>1</sup>"

En esta fase considerando los requerimientos ya definidos en el capítulo anterior se desarrollan los diagramas de proceso, el diseño arquitectónico, el modelo entidad relación, el diccionario de datos y la interfaz de usuario los cuales son descritos a continuación.

#### **2.1.1 Diagramas de proceso**

 $\overline{a}$ 

Los diagramas de proceso describen de una forma secuencial las tareas que se llevan a cabo para la obtención de un resultado, a continuación se muestran los principales diagramas de proceso.

<sup>&</sup>lt;sup>1</sup> Kent Beck, Extreme Programming Explained – Embrace Change. Addison Wesley. 1999. pp. 43-44.

**Carga de información de catálogos.** Debido a que la empresa ya cuenta con una base de datos que contiene los catálogos que se necesitan para el sistema de administración de campañas y que ésta no es compatible con la herramienta de desarrollo que se utilizará es indispensable la carga de información la cual se hará desde archivos planos (txt). Los catálogos que se requieren son: tipos de pago, departamentos, productos, tiendas, clientes y tarjetas.

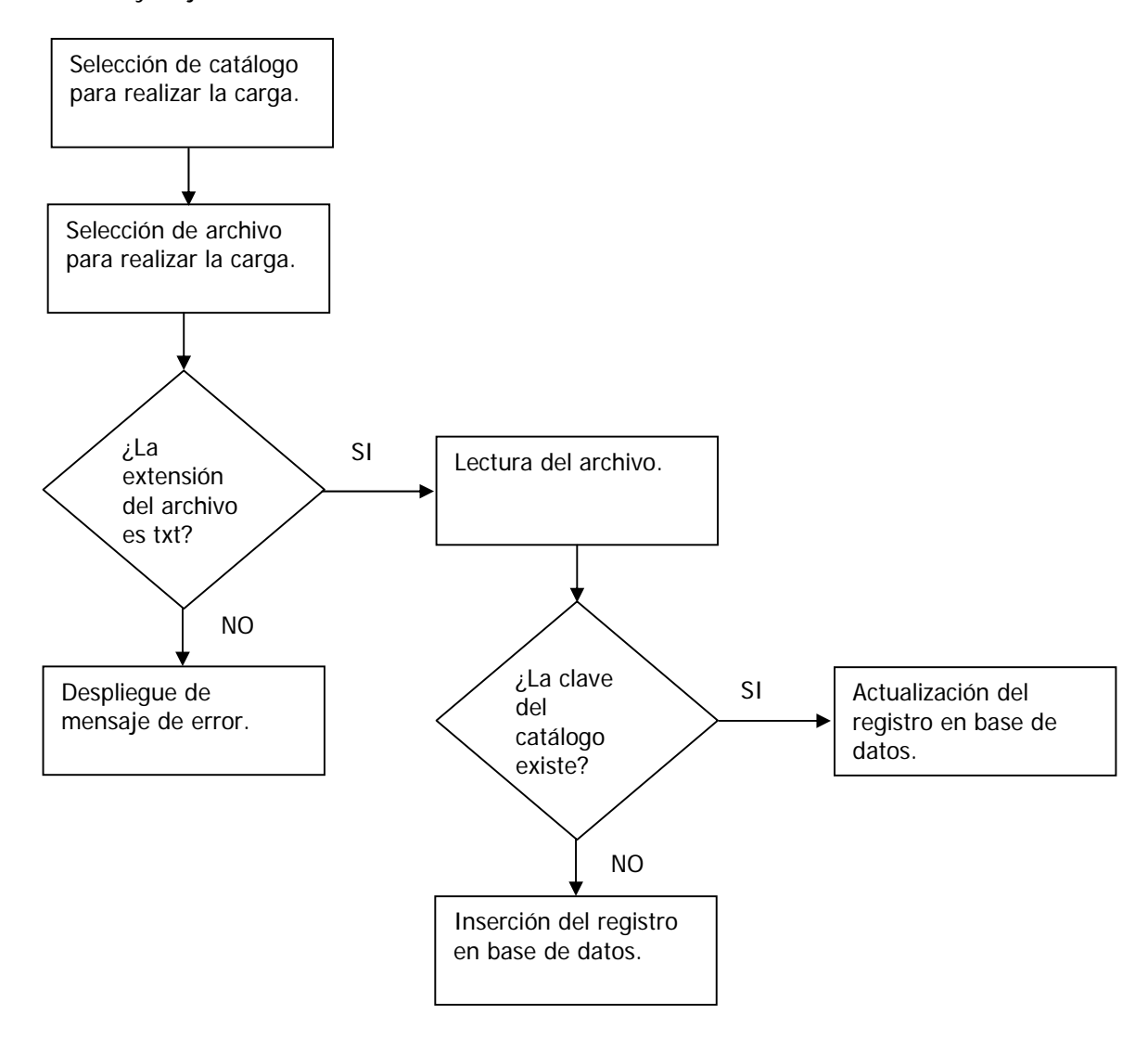

Figura 2.1. Carga de información.

**Alta y aplicación de una campaña publicitaria.** Éste es uno de los procesos principales del sistema ya que con ésta información se podrá identificar posteriormente que campañas tienen mayor éxito y así diseñar cada vez mejor las campañas.

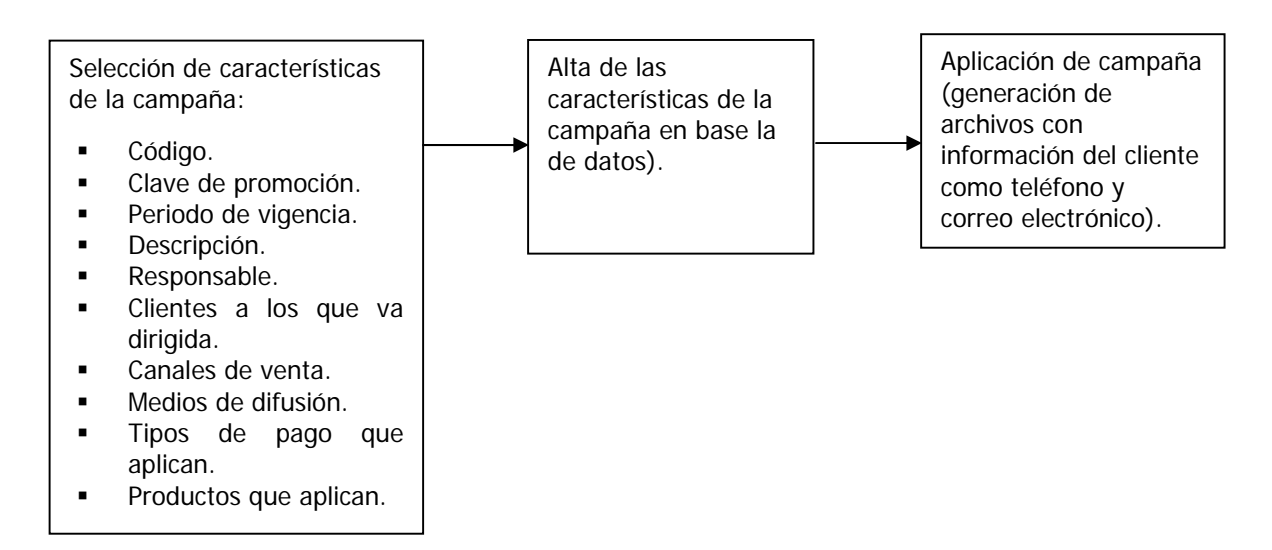

Figura 2.2. Alta y aplicación de una campaña publicitaria.

**Carga de información de ventas e identificación de registros de ventas pertenecientes a una campaña.** Al igual que la carga de información de catálogos es necesario realizar la carga de información referente a ventas e identificar las que se relacionan con una campaña.

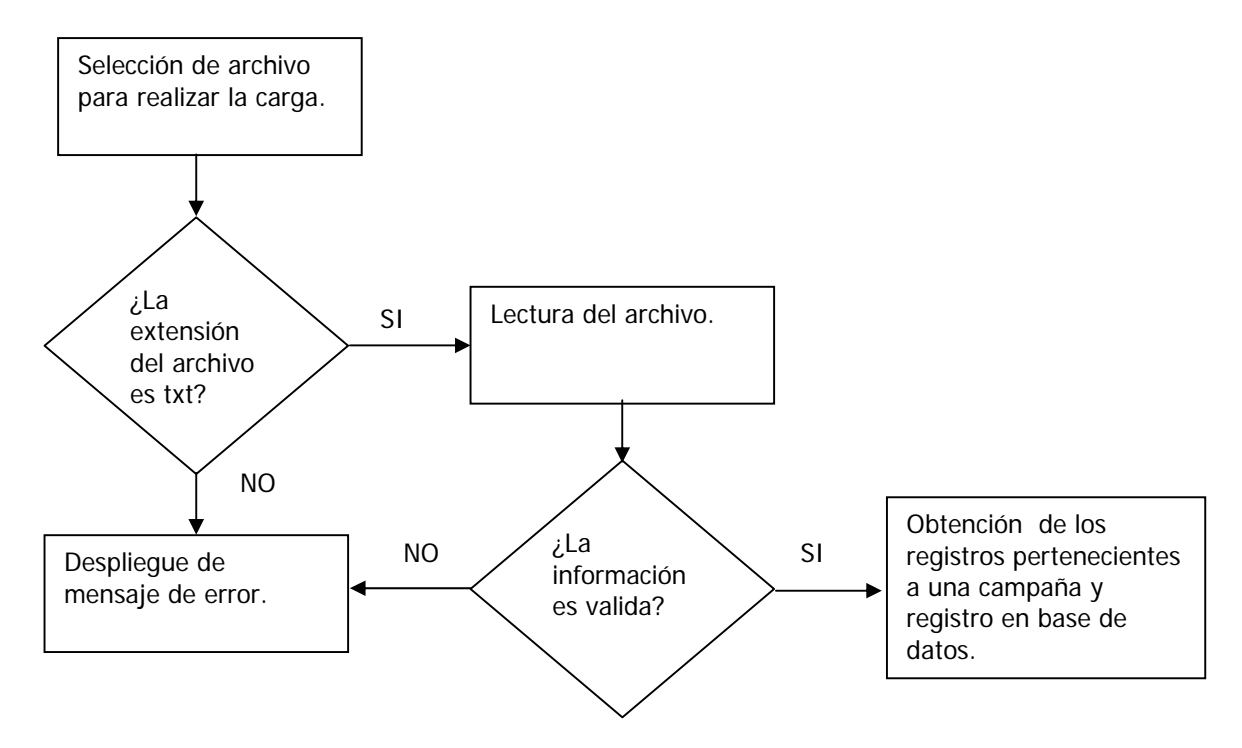

Figura 2.3. Carga de información de ventas e identificación de registros de ventas pertenecientes a una campaña

#### **2.1.2 Modelo Entidad-Relación**

El modelo entidad-relación fue inventado por Chen en los años setenta y es el modelo conceptual más utilizado para el diseño conceptual de base de datos. El propósito de éste modelo es simplificar el diseño de las bases de datos a partir de las descripciones textuales de los requerimientos. El modelo entidad-relación está formado por un conjunto de conceptos que permite describir la realidad mediante un conjunto de representaciones gráficas, dichos conceptos son las entidades, los atributos e interrelaciones los cuales se describen a continuación de manera muy general.

Las entidades son los objetos principales sobre los que debe recogerse la información y generalmente denotan personas, lugares, cosas o eventos de interés.

Los atributos se utilizan para detallar las entidades asignándoles propiedades descriptivas tales como nombre, color y peso. Existen dos tipos de atributos: identificadores y descriptores. Los primeros se utilizan para distinguir de manera única cada una deas ocurrencias de una entidad, mientras que los descriptores se utilizan para describir una ocurrencia de entidad.

Las interrelaciones representan asociaciones del mundo real entre una o más entidades<sup>2</sup>. La cardinalidad con la que una entidad participa en una relación especifica el número mínimo y el número máximo de correspondencias en las que puede tomar parte cada ocurrencia de dicha entidad. La participación de una entidad en una relación es obligatoria si la existencia de cada una de sus ocurrencias requiere la existencia de, al menos, una ocurrencia de la otra entidad participante. Si no, la participación es opcional. Las reglas que definen la cardinalidad de las relaciones son las reglas de negocio.

La máxima cardinalidad es muchos (N) y la mínima cardinalidad es una (1).

Los tipos de asociaciones entre las entidades son las siguientes:

 $\overline{a}$ 

**Uno a Uno (1:1):** Tiene un grado de "uno y solamente uno" en ambas direcciones. Son relaciones muy raras, ya que pueden ser la misma entidad.

<sup>&</sup>lt;sup>2</sup> Adoración de Miguel Castaño, Paloma Martínez Fernández. Diseño de bases de datos problemas resueltos. Alfaomega Ra-Ma. España 2001. pp. 2-3.

**Uno a Muchos (1:M) y (M:1):** Tiene el grado de "uno o más" en una dirección y el grado de "uno y solamente uno" en la otra dirección.

**Muchos a Muchos (M:M):** Tiene el grado de "uno o más" en ambas direcciones. Son las relaciones más comunes.

La notación que se utiliza en el diagrama E-R se muestra en la siguiente figura.

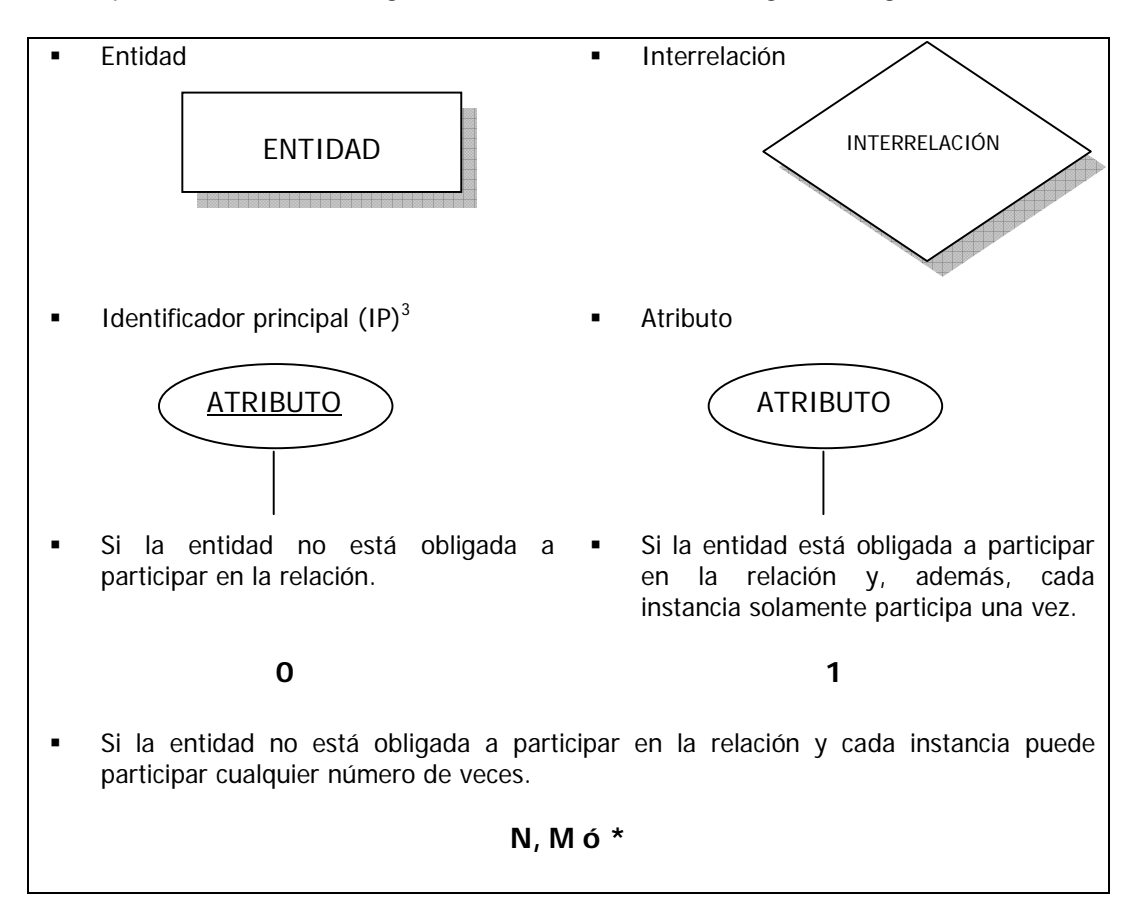

Figura 2.4. Notación utilizada para el diagrama E-R.

A continuación se muestra una parte del modelo E-R al cual se llegó tomando como base los requerimientos del usuario, esta parte incluye a las entidades que definen una campaña de acuerdo al concepto que se está manejando en este trabajo.

 $\overline{a}$ 

<sup>3</sup> En el modelo relacional, Clave Primaria.

Capítulo 2 Diseño y desarrollo del sistema.

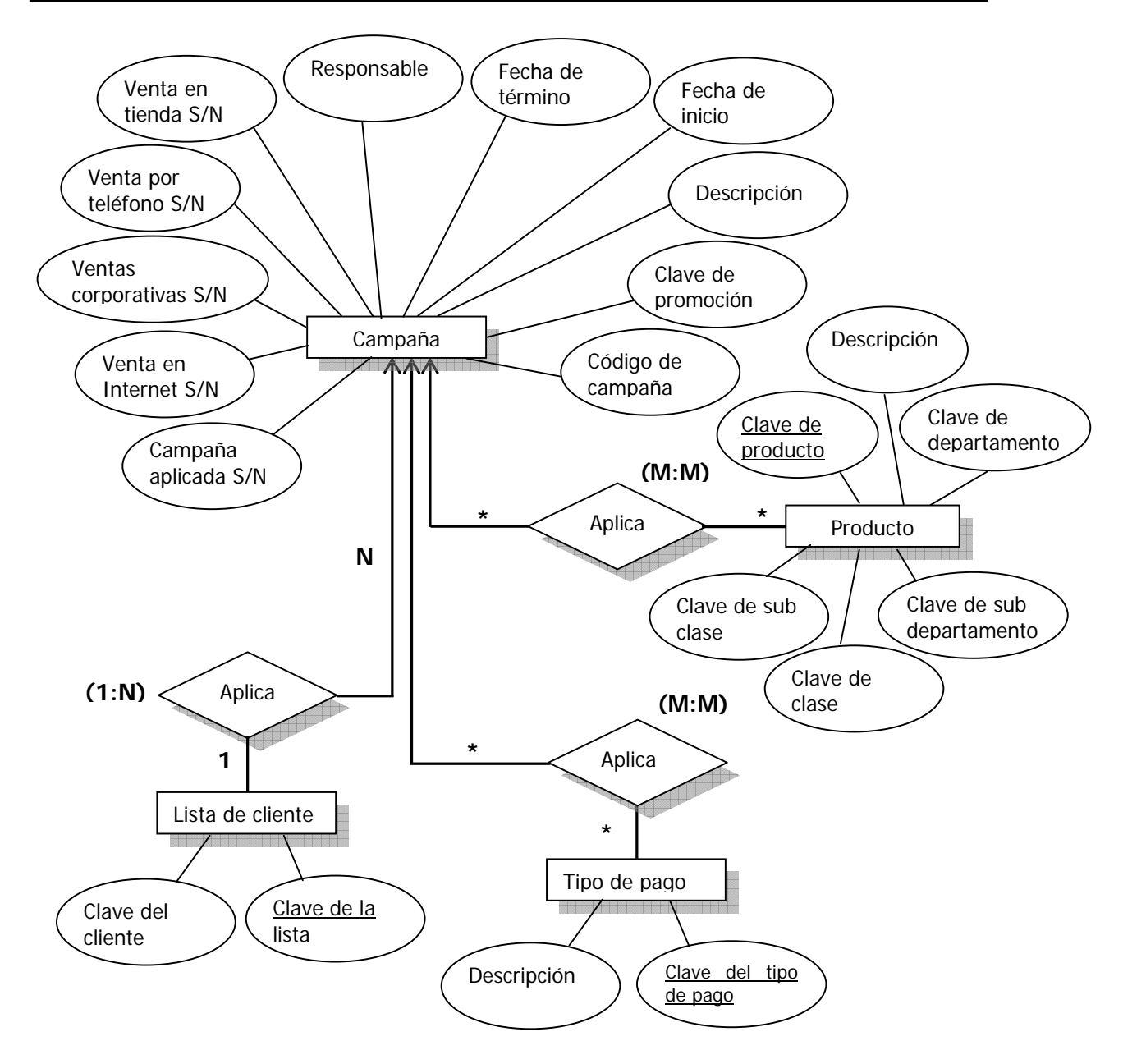

Figura 2.5. Diagrama Entidad – Relación.

#### **2.1.3 Diccionario de datos**

El diccionario de datos consiste en la especificación detallada de las características de cada campo y las relaciones contenidas en una base de datos, ayuda a garantizar la calidad y la coherencia de la información y además de proporcionar información para la documentación, el diccionario de datos se puede utilizar para:

1. Proporcionar un punto de partida para el desarrollo de pantallas e informes.

- 2. Desarrollar la lógica de los procesos.
- 3. Guardar datos consistentes por ejemplo si se tiene el atributo de sexo en más de una entidad éste debe ser definido siempre de la misma manera ya sea masculino (M) y femenino (F), masculino (1) y femenino (0) ó como se considere más conveniente.

Un diccionario de datos contiene las características lógicas de los datos que se van a utilizar en el sistema que se va a desarrollar, el diccionario es una herramienta muy importante ya que en el diseño ayuda a validar contra los requerimientos si se esta considerando todo, en el desarrollo puede resolver dudas a los programadores y en el mantenimiento ayuda a identificar donde se tiene que afectar la base de datos al realizar un cambio o agregar un nuevo requerimiento. En éste trabajo el formato que se utiliza se muestra en la siguiente tabla.

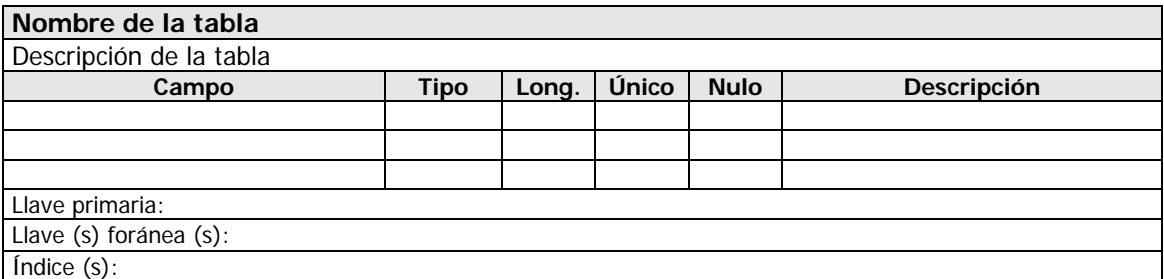

Tabla 2.1. Formato para el diccionario de datos.

Donde.

**Nombre de la tabla:** Nombre físico de la tabla.

**Descripción de la tabla:** Descripción clara y concisa de la tabla.

**Campo:** Nombre del campo.

**Tipo:** Tipo de dato (int, char,text,..).

**Long.:** Longitud

**Descripción:** Descripción clara y concisa de lo que representa el campo.

**Llave primaria**: Campo o campos que componen la llave primaria.

**Llave (s) foránea (s):** Nombre de la llave o llaves foráneas que contenga la tabla.

**Índice (s):** Nombre de los índices que se hayan definido para la tabla.

Ya que el diccionario de datos es muy extenso, solo se incluyen las tablas relacionadas directamente con las campañas las cuales se dividen en dos, en las tablas que contienen las características de la campaña y las tablas que contienen la información de las ventas que son identificadas como pertenecientes a una campaña.

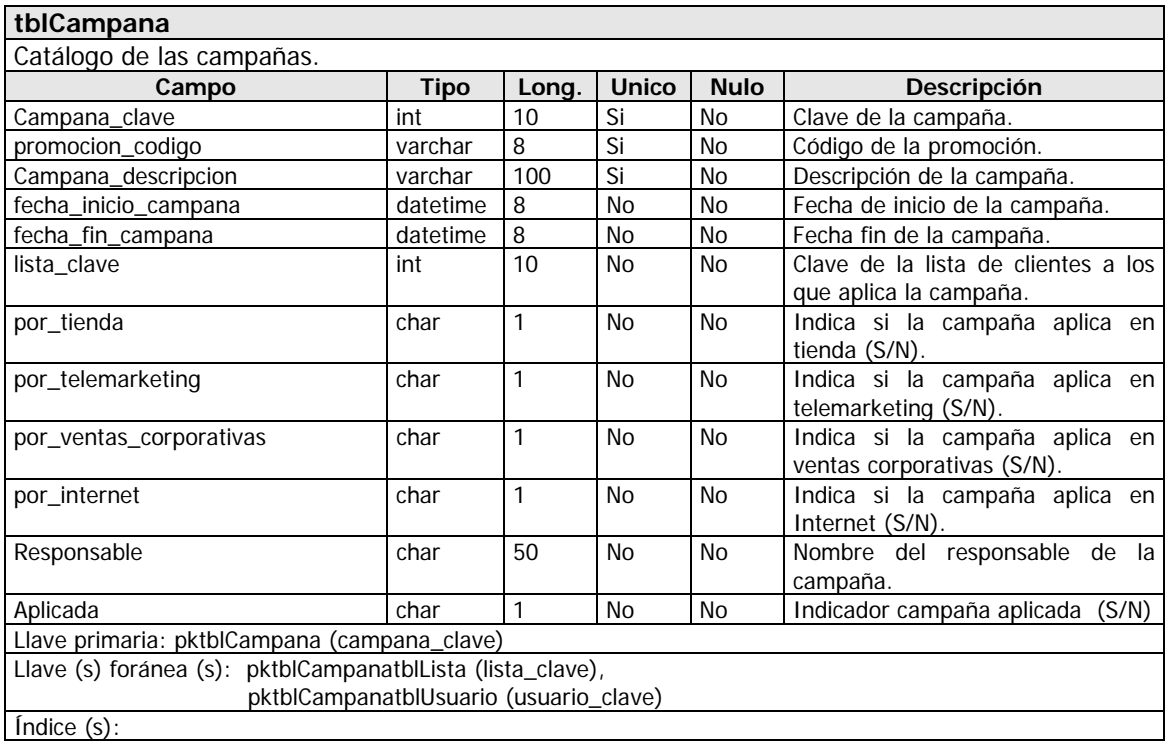

#### **Tablas con las características de la campaña.**

Tabla 2.2. Definición de la tabla tblCampana.

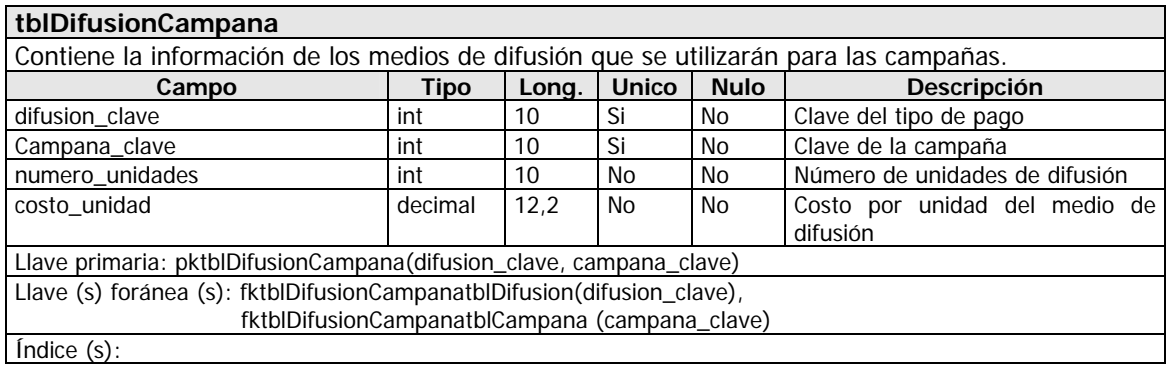

Tabla 2.3. Definición de la tabla tblDifusionCampana.

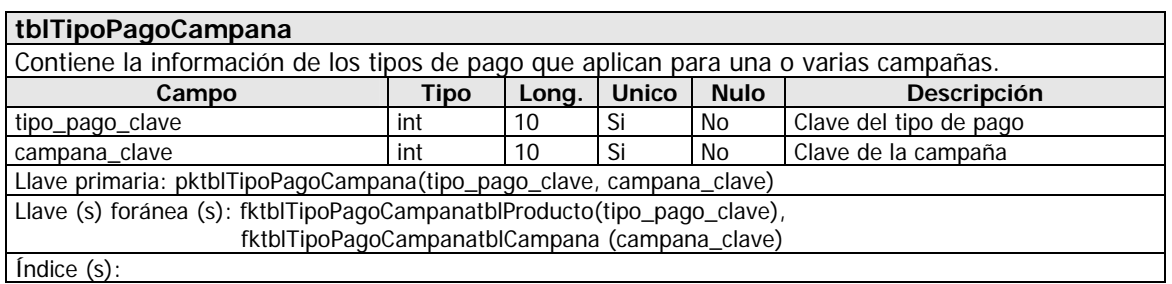

Tabla 2.4. Definición de la tabla tblTipoPagoCampana.

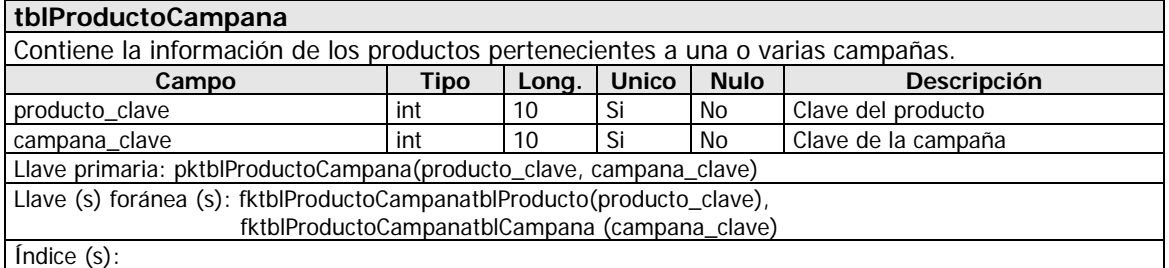

Tabla 2.5. Definición de la tabla tblProductoCampana.

### **Tablas con la información de ventas que por sus características podemos decir que pertenecen a una campaña.**

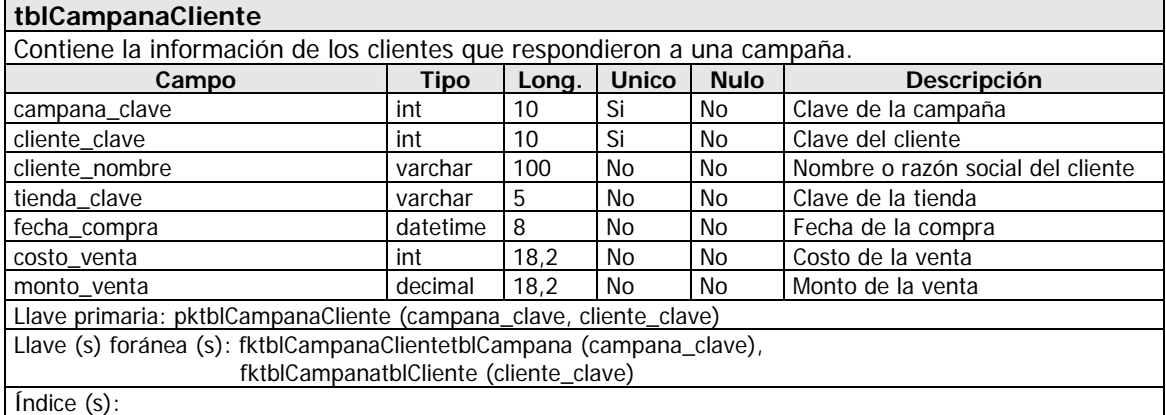

Tabla 2.6. Definición de la tabla tblCampanaCliente.

#### **tblCampanaClienteProducto**

Contiene la información de las compras de los clientes que respondieron a una campaña detallada por producto.

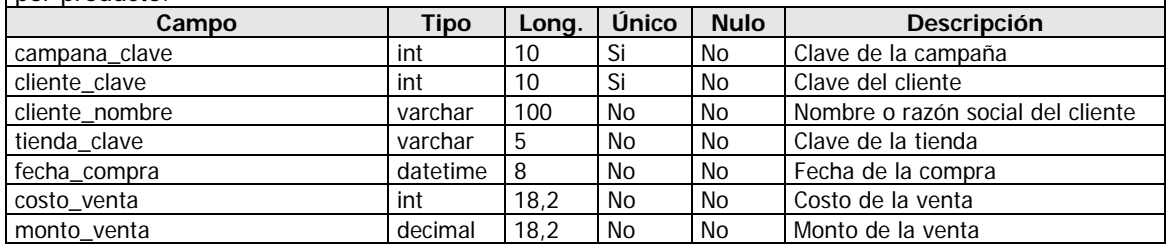

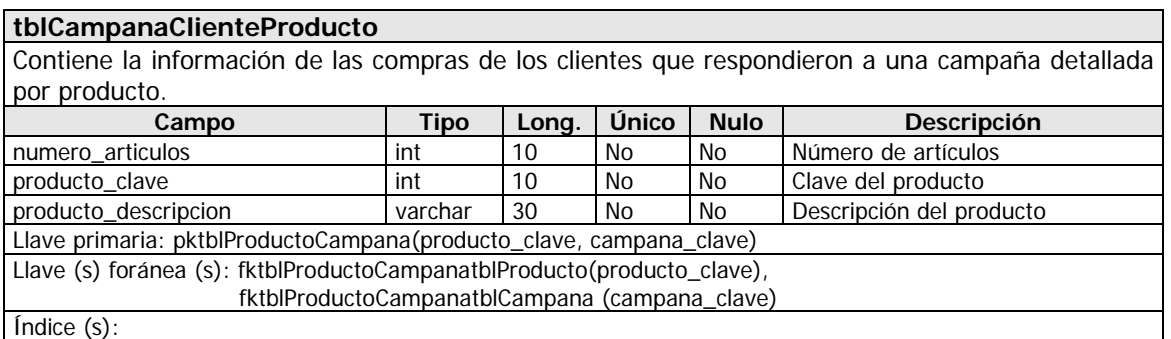

Tabla 2.7. Definición de la tabla tblCampanaClienteProducto.

Ya teniendo bien definido el diccionario de datos se procede a generar el script para crear la de la base de datos y todos sus objetos y ejecutarlos en un servidor para el ambiente de desarrollo.

#### **2.1.4 Interfaz de usuario**

La interfaz de usuario es, en muchos sentidos, el "envoltorio" del software de la computadora. Si es fácil de aprender, simple de utilizar, directo y no muy estricto, el usuario podrá hacer buen uso de lo que hay adentro. Si, por el contrario, no tiene ninguna de esas características, aparecerán problemas invariablemente<sup>4</sup>.

Tomando en cuenta lo anterior mencionado se optó por un diseño de pantallas sencillo, fácil de operar y que la información mostrada solo fuera la necesaria para cumplir su función.

Como ejemplo se muestra la pantalla de acceso al sistema, la pantalla de alta de campañas y la pantalla de consulta de campañas.

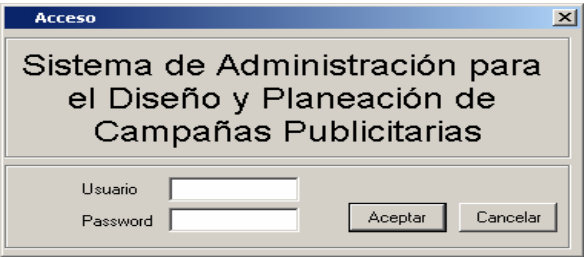

Figura 2.6. Pantalla de acceso al sistema.

 $\overline{a}$ 

<sup>&</sup>lt;sup>4</sup> Roger S. Pressman. Ingeniaría del software. Ed. McGraw-Hill, 3<sup>a</sup> Edición, España 1995, p. 479.

En la figura 2.6 se muestra la pantalla de acceso al sistema la cual solicita los datos de usuario y password con las opciones de aceptar o cancelar la operación.

Ya dentro del sistema, como usuario administrador de campañas se tiene acceso a la pantalla mostrada en la figura 2.7.

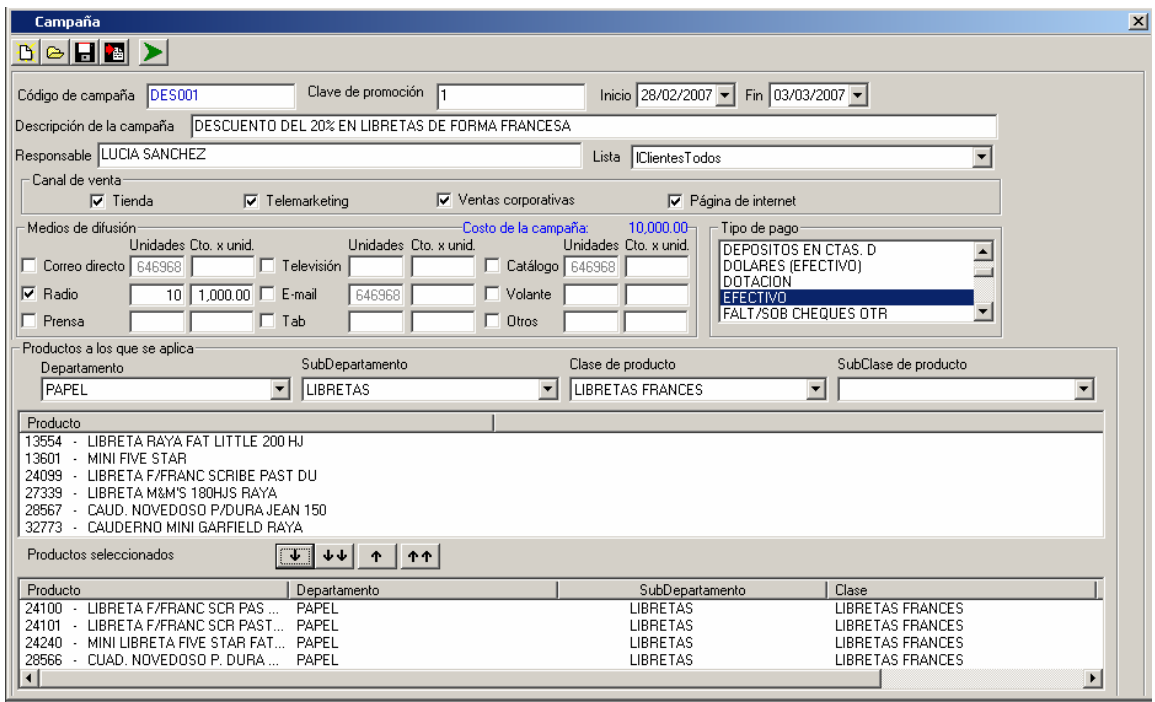

Figura 2.7. Pantalla de administración de campañas.

En ésta pantalla se darán de alta las campañas, la funcionalidad que debe tener es la siguiente:

- Dar de alta campañas.
- Modificar campañas.
- Generar campañas.
- Importar productos para la campaña de un archivo de Excel.
- Abrir una campaña y guardarla como (esto facilita el registro de campañas muy semejantes)
- Consultar la información de la campaña.

| Campaña contra real<br>Prueba002- |                                |               |                        |            |             | $\vert x \vert$ |
|-----------------------------------|--------------------------------|---------------|------------------------|------------|-------------|-----------------|
|                                   | <b>Productos</b>               |               | Respuesta a la campaña |            |             |                 |
|                                   |                                |               |                        |            |             |                 |
| SKU                               | Producto                       |               | Art. Vend.             | Cto. Unit. | Monto venta | Utilidad        |
| 10530                             | MICROSAVER SECURITY LAPTOP KES |               | 0                      | 0.00       | 0.00        | 0.00            |
| 26209                             | SISTEMA DE SEGURIDAD DE MEMORI |               | 0                      | 0.00       | 0.00        | 0.00            |
| 26210                             | SISTEMA DE SEGURIDAD MASTER LO |               | 0                      | 0.00       | 0.00        | 0.00            |
|                                   |                                |               |                        |            |             |                 |
| Suma utilidad                     | \$0.00                         | Costo campaña | \$10.00                | Diferencia |             | $-10.00$        |
| Guardar                           |                                |               |                        |            | Imprimir    | <br>Cerrar      |

Figura 2.8. Pantalla de consulta de venta de productos pertenecientes a una campaña.

Previamente a ésta pantalla se selecciona la campaña que se requiere consultar, para mostrarse aquí cuántos artículos se vendieron, el costo del mismo, el monto de venta y la utilidad. En la parte inferior se muestran los consolidados de utilidad y costo de la campaña para poder ver la diferencia y también de esta forma validar si el gasto de la campaña es compensado por la respuesta de los clientes.

En la siguiente figura podemos ver que la respuesta de la campaña, se puede visualizar tanto por cliente como tienda.

| Campaña contra real<br>Prueba002                            |                        | $\mathbf{x}$                                                                                                 |
|-------------------------------------------------------------|------------------------|----------------------------------------------------------------------------------------------------|
| Productos                                                   | Respuesta a la campaña |                                                                                                    |
| <b>Cliente</b>                                              | Tienda                 |                                                                                                    |
| personas a las que se dirigió la campaña respondieron<br>De | Producto Todos         |                                                                                                    |
| Persona<br>Tienda                                           | Producto               | Todos<br> MICROSAVER SECURITY LAPTOP KES<br>SISTEMA DE SEGURIDAD DE MEMORI<br>SISTEMA DE SEGURIDAD MASTER LO |
| Guardar                                                     |                        | Cerrar<br>Imprimir                                                                                           |

Figura 2.9. Pantalla de consulta de productos vendidos detallado por clientes.

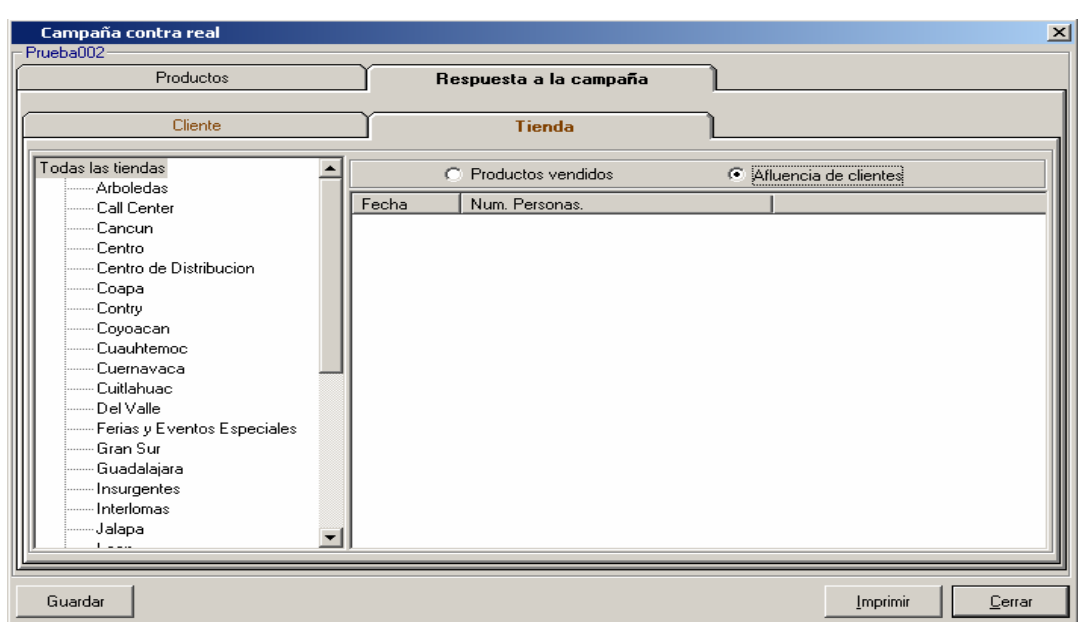

Figura 2.10.Pantalla de consulta de respuesta de campaña detallada por tienda.

La información que se muestra en estas pantallas de consulta puede imprimirse o bien exportarse a archivos en Excel.

#### **2.1.5 Diseño arquitectónico**

El objetivo principal del diseño arquitectónico es desarrollar una estructura de programa modular y representar las relaciones de control entre los módulos<sup>5</sup>.

Considerando la funcionalidad que contempla el sistema el diagrama del diseño arquitectónico es el siguiente:

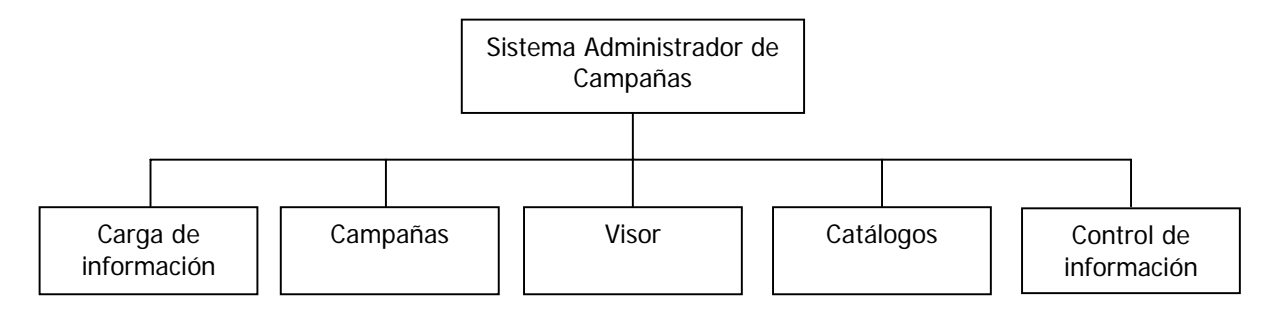

Figura 2.11.Diseño arquitectónico.

 $\overline{a}$ 

<sup>&</sup>lt;sup>5</sup> Roger S. Pressman. Ingeniaría del software. Ed. McGraw-Hill, 3<sup>a</sup> Edición, España 1995, p. 356.

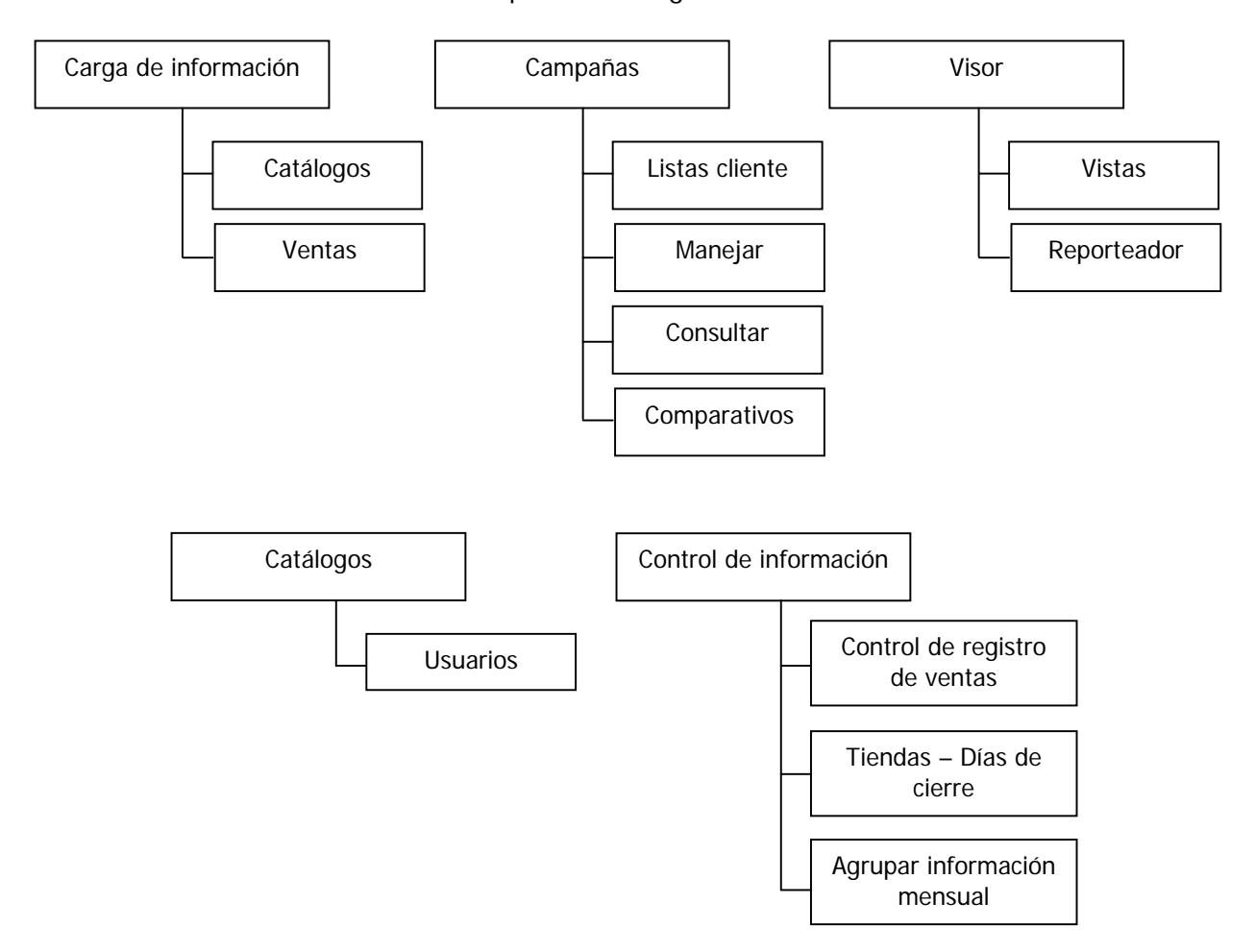

El detalle de cada uno de los módulos queda de la siguiente manera.

Figura 2.12.Imágenes de detalle del diseño arquitectónico.

Ya con la fase de diseño terminada se inicia la fase de desarrollo.

#### **2.2 Desarrollo**

Para el desarrollo del sistema se definieron como herramientas necesarias a: Visual Basic 6.0 Professional Edition, SQL Server 2000, Microsoft Excel 2000 y Microsoft Outlook 2000.

El porqué de la selección de las herramientas se describe a continuación.

**Visual Basic 6.0:** El programa permite desarrollar la funcionalidad requerida y la consultoría cuenta con bastante experiencia en el desarrollo de sistemas con éste lenguaje.

**SQL Server 2000:** El manejador de base de datos tiene una capacidad bastante amplia que se considera suficiente para contener la información que se necesita, además de que el cliente contaba ya con una licencia.

**Microsoft Excel 2000:** Es la versión de Excel que se ocupa.

**Microsoft Outlook 2000:** Es la versión de Excel que se ocupa.

#### **2.2.1 Estándares**

Es importante considerar estándares en la programación y base de datos porque a pesar de que generalmente no impactan en la funcionalidad de una aplicación, la estandarización contribuye a una mejor comprensión del código fuente y de los procesos en la base de datos por lo que facilitan el mantenimiento a los sistemas, por lo que para éste desarrollo se considerarán los siguientes puntos:

- 1. **Idioma:** Se requiere el uso del idioma español para cualquier cuestión de nomenclatura (variables, funciones y subrutinas, estructuras, clases y objetos, tablas, campos, triggers y stored procedures, Archivos de código fuente, archivos referenciados como imágenes y documentos office)
- 2. **Nomenclatura:** El esquema de nomenclatura es uno de las ayudas más importantes para comprender el flujo lógico de una aplicación. Se debe crear un balance, utilizando nombres lo suficientemente largos para que tengan significado y lo suficientemente cortos para no ser demasiado explícitos. Los nombres expresivos funcionan como una ayuda para el lector humano, por lo tanto tiene sentido proveer nombres que los lectores humanos puedan comprender. Sin embargo se debe considerar que los nombres también tienen que cumplir con las reglas de cada lenguaje de programación. La nomenclatura se aplica a:

**Subrutinas, Funciones, Métodos y Propiedades:** Se debe emplear el método verbo-sustantivo para nombrar rutinas que realizan alguna operación sobre un objeto determinado, por ejemplo: AplicarCampaña().

**Componentes:** Para el nombre de los componentes se inicia con las tres primeras constantes del nombre del componente y después las palabras que describan la utilidad y función del componente por ejemplo: txtCodigoCampaña, chkTienda,

lstProductos, aunque existen sus excepciones como el ComboBox que en lugar de ser cmb sería cbo ya que en general el componente es nombrado de esta forma incluso en libros y manuales.

**Constantes:** Para las constantes y en éste único caso se utilizará el idioma ingles ya que los valores utilizados ya están definidos dentro del mismo lenguaje de programación, se escribirán usando Mayúscula para la primera letra de las palabras que formen el nombre de la constante por ejemplo: PageDirection, ForReading y **ForWriting** 

**Variables:** Debido a que la mayoría de los nombres se construyen a partir de la concatenación de varias palabras, se deben usar Mayúsculas y Minúsculas para simplificar la lectura, la primera letra es minúscula y debe indicar el tipo de variable i (integer) s (string), ademas si la variable es global se agrega una g, por ejemplo gsAccionVisor, sNombreArchivo, iColumnas.

**Archivos fuente:** El proyecto tendrá el nombre de mercadotecnia ya que no existe hasta ahora sistema alguno para ésta área. Los formularios serán frm y un nombre descriptivo por ejemplo frmCargaArchivo y frmListas.

**Procesos almacenados:** Todos los objetos de base de datos tendrán un prefijo, no se deberá utilizar guión bajo, se debe iniciar con mayúscula cada palabra que esté describiendo al objeto.

**Tablas:** Prefijo tbl, ejemplo tblCliente.

**Procesos:** Prefijo sp, ejemplo spSumarizaClientes.

**Llaves primarias:** Prefijo pk, ejemplo pkTiendas.

**Llaves foráneas:** Prefijo fk, ejemplo fktblCampanatblCampanaCliente.

**Índices:** Prefijo ind, ejemplo, indCampanaTipoPago.

3. **Documentación:** es importante documentar todos los formularios, módulos y procesos de la base de datos con un encabezado que indique el nombre del código que se está documentando, el nombre de la persona que inicia el desarrollo del código, la fecha que se crea y el objetivo de la misma:

--\*\*\*\*\*\*\*\*\*\*\*\*\*\*\*\*\*\*\*\*\*\*\*\*\*\*\*\*\*\*\*\*\*\*\*\*\*\*\*\*\*\*\*\*\*\*\*\*\*\*\*\*\*\*\*\*\* --\*\* Nombre: Nombre del formulario, módulo o proceso. --\*\* Elaboró: Nombre de la persona que elaboró inicialmente el código. --\*\* Fecha inicio: Fecha en la que se inició la codificación. --\*\* Objetivo: Objetivo concreto del formulario, módulo o proceso. --\*\*\*\*\*\*\*\*\*\*\*\*\*\*\*\*\*\*\*\*\*\*\*\*\*\*\*\*\*\*\*\*\*\*\*\*\*\*\*\*\*\*\*\*\*\*\*\*\*\*\*\*\*\*\*\*\* En el caso de lo proceso en base de datos se agregan las variables de entrada. --\*\*\*\*\*\*\*\*\*\*\*\*\*\*\*\*\*\*\*\*\*\*\*\*\*\*\*\*\*\*\*\*\*\*\*\*\*\*\*\*\*\*\*\*\*\*\*\*\*\*\*\*\*\*\*\*\*

```
--** Variables de entrada.
```
--\*\*\*\*\*\*\*\*\*\*\*\*\*\*\*\*\*\*\*\*\*\*\*\*\*\*\*\*\*\*\*\*\*\*\*\*\*\*\*\*\*\*\*\*\*\*\*\*\*\*\*\*\*\*\*\*\*

- 4. **Comentarios:** Cada formulario y cada módulo tendrá un encabezado que indique quien realizó el desarrollo, en que fecha inicio con el objetivo concreto de la pantalla, cuando una función o procedimiento no es lo suficientemente explicito, se podrán incluir comentarios indicando nombre del programador y fecha por lo contrario no se considera necesario comentar el código.
- 5. **Formato:** El formateo hace la organización del código obvia y es una gran ayuda para los desarrolladores que necesitan descifrar el código. Se debe establecer el tamaño estándar de la identación a 2 espacios e identar todo el código. La longitud máxima de una línea de código será de 80 caracteres con el fin de garantizar que la impresión del código sea legible.

#### **2.2.2 Plan de trabajo de desarrollo**

Para el desarrollo del sistema se consideran tres personas, dos para desarrollo y una para pruebas y documentación.

El plan de trabajo inicial no se cumplió ya que los procesos se llevaron más tiempo debido a tres causas principales; la primera que el desarrollo resultó ser más complejo, la segunda que la persona encargada de generar los archivos de carga tanto de catálogos como de ventas tardo una semana más en generarlos pero desafortunadamente lo hizo mal, además de que no validaba los archivos por lo cual se le regreso varias veces los archivos indicándole donde estaba el error, debido a que el tiempo que estaba transcurriendo sin tener listos los archivos de carga era ya bastante se tuvo que recurrir al jefe inmediato de ésta persona y aun así tardó casi una semana más para tenerlos, y la tercera fue que el procesos de carga de información se tardaba mucho esto es más de 16 horas y llegó un momento que el proceso se bloqueaba, se detecto que aunque el proceso

estaba ya optimizado, se estaba imprimiendo en memoria el resultado de las consultas, esto se resolvió con una instrucción de SQL, sin embargo esto llevo dos semanas debido a la falta de experiencia en el manejo de bases de datos muy grandes.

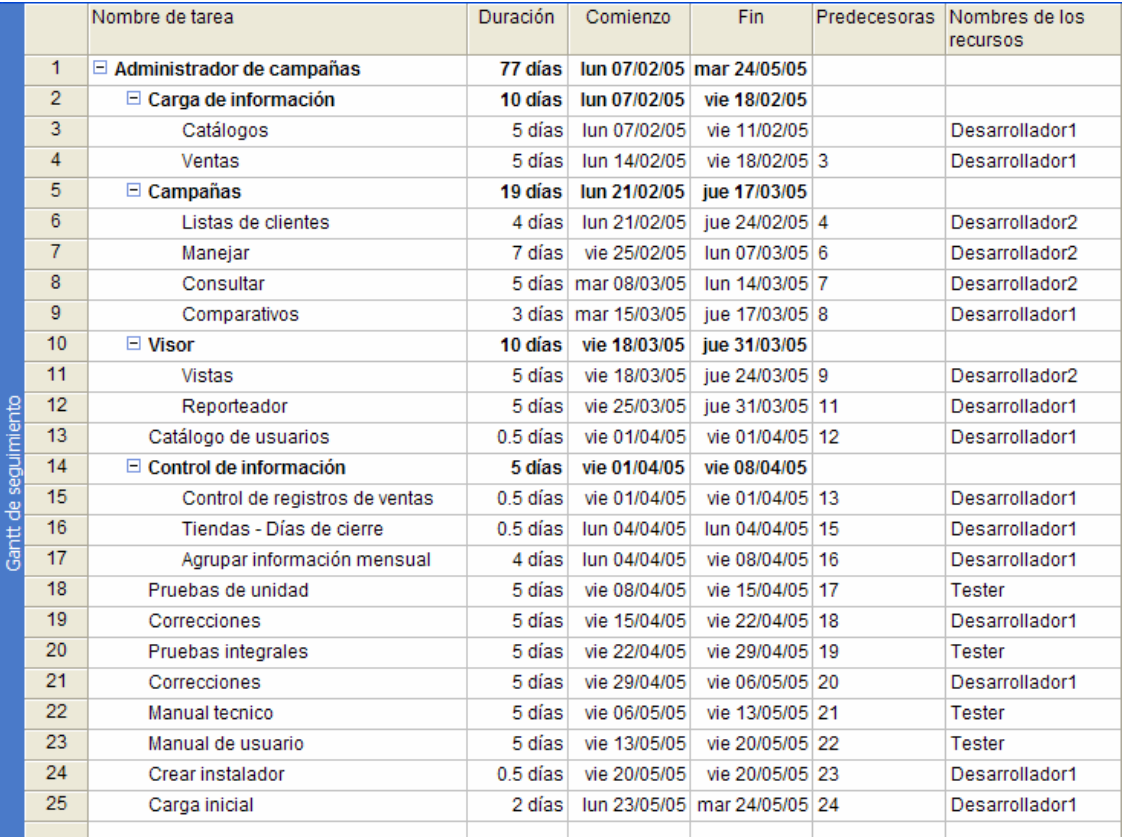

En la siguiente figura se puede ver el plan de trabajo inicial con las tareas generales.

Figura 2.13.Imagen del plan de trabajo.

#### **2.2.3 Pruebas**

La prueba presenta una interesante anomalía para el ingeniero de software. Durante las fases anteriores de definición y desarrollo, el ingeniero intenta construir el software partiendo de un concepto abstracto y llegado a una implementación tangible. A continuación llega la prueba. El ingeniero crea una serie de casos de prueba que intentan "demoler" el software que ha sido construido. De hecho, la prueba es uno de los pasos de la ingeniería de software que se puede ver (por lo menos, psicológicamente) como

destructivo en lugar de constructivo<sup>6</sup>. Se puede considerar entonces como el objetivo de la prueba el encontrar errores, con la finalidad por supuesto de corregirlos.

Es importante mencionar que el control de errores es elemental en un sistema, ya que aun cuando la fase de pruebas haya finalizado es imposible asegurar que un sistema funcionará correctamente sin presentar fallas, existen situaciones incontrolables por el sistema, por ejemplo, que la conexión a la base de datos siempre esté activa ó que la integridad de la base de datos haya cambiado y esto afecte a los procesos, para éstos casos se utiliza el controlador de errores propio del lenguaje que se está utilizando con la finalidad de identificarlos antes de que la aplicación "truene" esto es que se cierre la pantalla del sistema y el usuario no sabrá que paso exactamente, lo que provoca desconfianza al sistema, en cambio, identificándose el error, el sistema muestra un mensaje muy detallado del error, si bien el usuario no podrá realizar la tarea que pretendía, sí podrá reportarlo al encargado del mantenimiento del sistema. Así que en los diferentes tipos de pruebas aplicados se consideró el control de errores.

Los tipos de prueba que se aplicaron fueron tres: unitarias, de unidad y de integración.

En las pruebas unitarias el programador crea sus propios casos de prueba y los aplica, corrigiendo u optimizando lo necesario hasta que pueda asegurar que ya no se tienen errores de ningún tipo en las pantallas o procesos que le fueron asignados, es entonces cuando hace entrega a la persona encargada de integrar el sistema.

La prueba de unidad se centra en la verificación de la menor unidad del diseño del software que es el módulo. Usando la descripción del diseño detallado como guía, se prueban los caminos de control importantes. En la siguiente tabla se muestra el formato utilizado para las pruebas de la pantalla de manejar campañas.

|     | Nombre de pantalla:                            | Campaña         |                  |  |
|-----|------------------------------------------------|-----------------|------------------|--|
|     | Responsable de desarrollo:                     | Laura Hernández |                  |  |
| No. | Descripción de prueba                          | Estado (C/I)    | Detalle de error |  |
|     | El campo código de campaña no permite capturar |                 |                  |  |
|     | más de 8 caracteres.                           |                 |                  |  |
|     | El campo clave de la promoción solo permite    |                 |                  |  |
|     | capturar números.                              |                 |                  |  |

<sup>&</sup>lt;sup>6</sup> Roger S. Pressman. Ingeniaría del software. Ed. McGraw-Hill, 3<sup>a</sup> Edición, España 1995, p. 624.

 $\overline{a}$ 

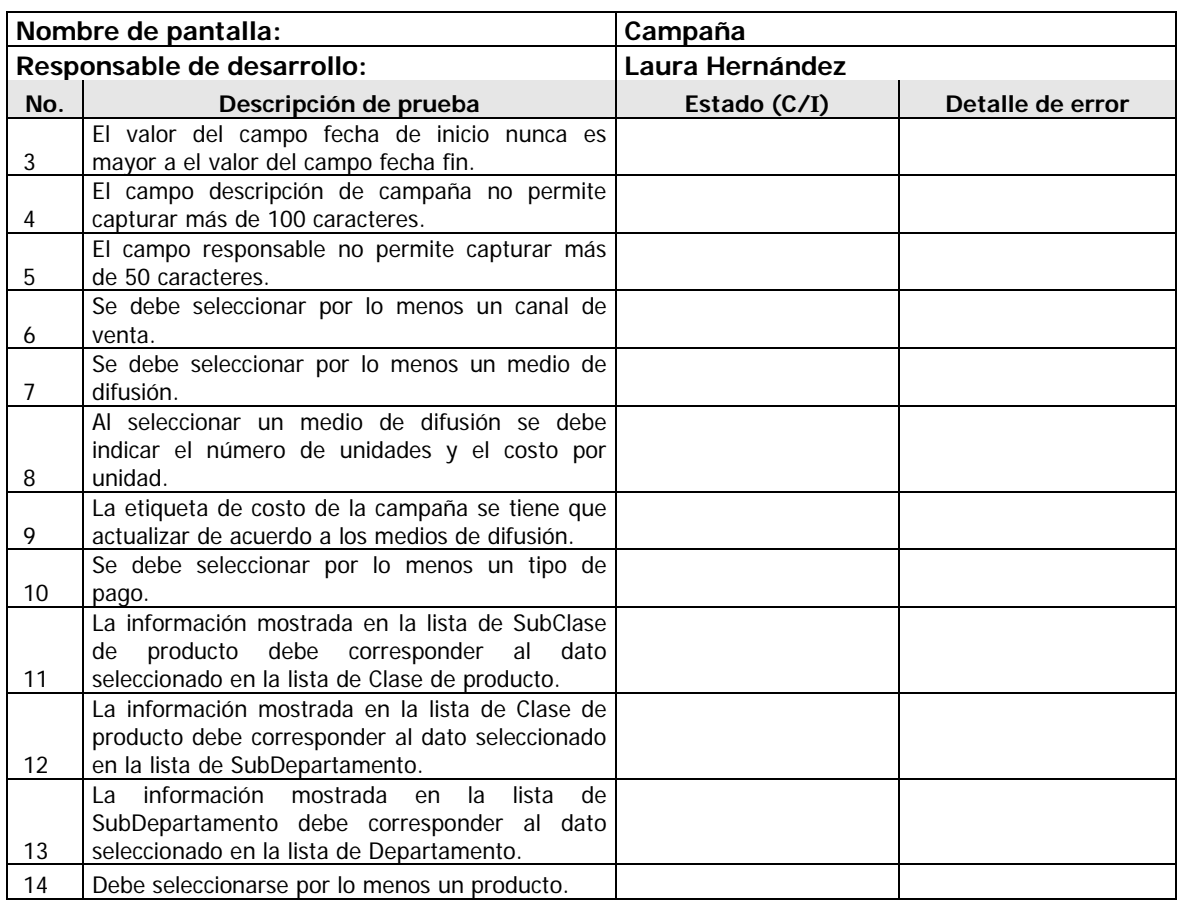

Tabla 2.8. Formato de pruebas de unidad.

La prueba de integración es una técnica sistemática para construir la estructura del programa mientras que, al mismo tiempo, se llevan a cabo las pruebas para detectar errores asociados con la interacción, el objetivo es tomar los módulos probados en unidad y construir una estructura de programa que esté de acuerdo con lo que dicta el diseño. El orden de las pruebas lo dicta el flujo de información. A continuación se muestra la tabla que muestra una de las pruebas de integración simulando el mejor de los casos.

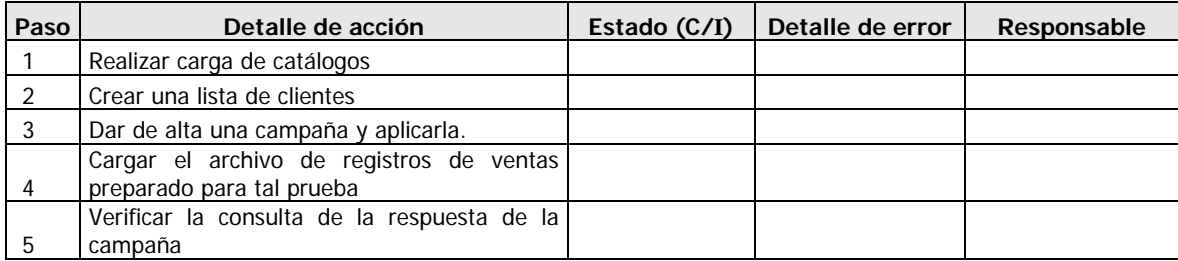

Tabla 2.9. Formato de pruebas de unidad.

Para las pruebas de unidad e integración se generaron los archivos necesarios para su realización así mismo se generó un ambiente de pruebas y se utilizó como servidor la propia máquina de la persona que realizó las pruebas.

#### **2.2.4 Documentación técnica**

La documentación técnica es una herramienta que ayuda mucho en la etapa de mantenimiento ya que si se requieren hacer modificaciones es en éste documento donde se puede visualizar lo que implica modificar procesos, dar nueva funcionalidad o bien corregir procesos, en éste documento se incluyen: las herramientas utilizadas, el procedimiento de instalación, el diccionario de datos, la descripción de procesos y los diagramas de procesos, los cuales se describen a continuación.

#### **Herramientas utilizadas.**

En el punto 2.2 Desarrollo de éste trabajo se definen ya las herramientas utilizadas.

#### **Procedimiento de instalación.**

Los pasos para la instalación del sistema son los siguientes.

- Crear una base de datos con el nombre Mercadotecnia.
- Ejecutar el script para la creación de los objetos de la base de datos, que se encuentra en la carpeta Scripts en el disco de instalación. Automáticamente se dará de alta un usuario con clave 1 y password 1 para que se pueda acceder al sistema.
- Ejecutar el setup que se encuentra en la carpeta Instalador en el disco de instalación, el cual irá mostrando las siguientes pantallas:
- Modificar el archivo C:\Archivos de programa\Marketing\Mercadotecnia.ini si es necesario, el cual está compuesto de las siguientes secciones:
	- o [Conexion]
		- pwd=Password
		- $u$ uid $=$ Usuario
		- base=Mercadotecnia
- servidor=Servidor
- o [Archivos]
	- respaldos=c:\Respaldos\
	- InicioAplicacion=01012006 (Fecha en la cual empieza a operar el sistema, el formato es ddmmaaaa.)

Las pantallas que muestra la instalación del sistema son las siguientes:

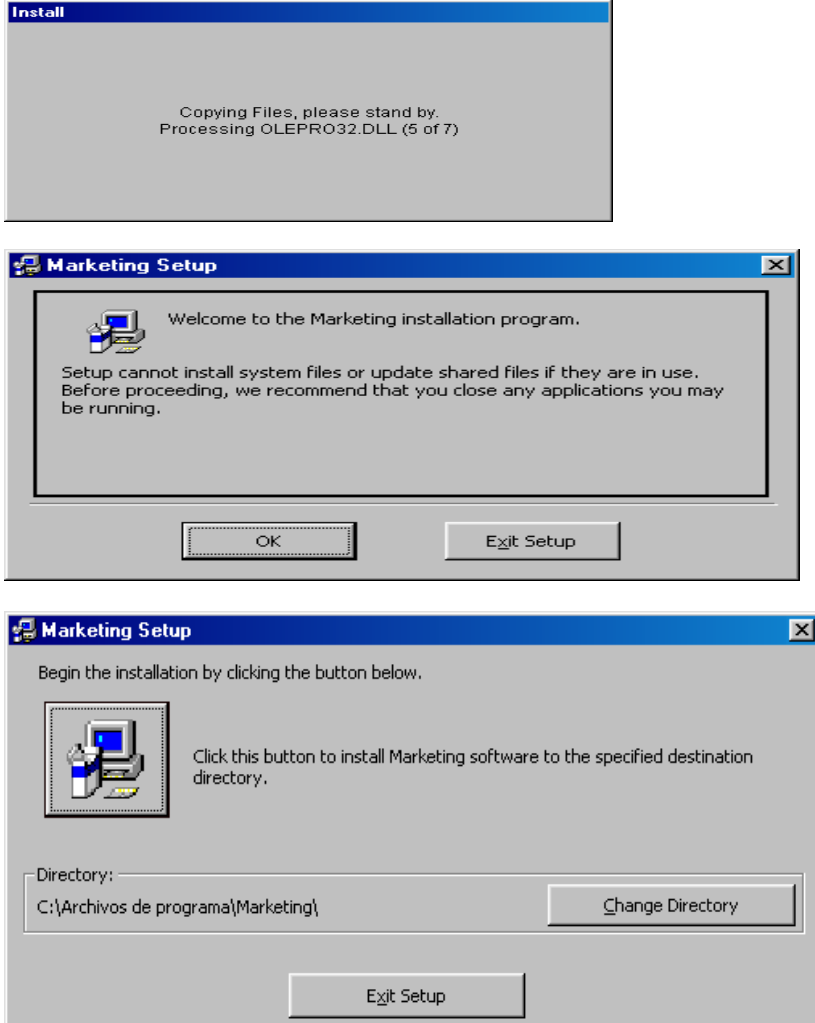

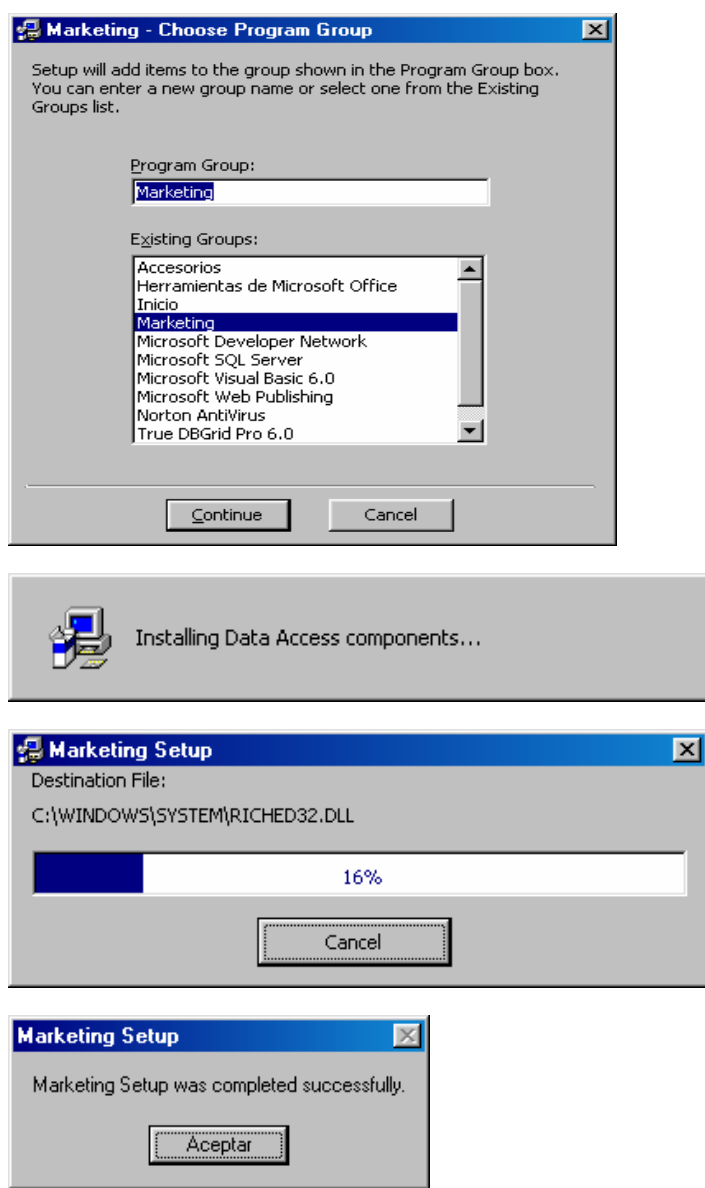

Figura 2.14.Pantallas mostradas en durante el proceso de instalación del sistema.

#### **Diccionario de datos.**

En el punto 2.1.3 Diccionario de datos de éste trabajo se definen ya está definido éste punto.

#### **Descripción de procesos.**

Los procesos más importantes definidos en la base de datos son los siguientes:

**sp\_general:** Éste procedimiento se utiliza para ejecutar consultas muy complejas, recibe un solo parámetro que es precisamente la consulta que se desea obtener.

**spActualizaAnual:** Por definición del sistema la información que se maneja es de 2 años de antigüedad, por lo que en el proceso de carga al detectarse información con fecha de 2 años atrás renombra los nombres de las columnas de monto y número de compras, costo de la venta y utilidad referentes a la información que se va a depurar de las tablas TblSumaTransaccionesCliente y tblSumaClienteSku por las columnas correspondientes pero haciendo referencia al mes que se esta procesando.

**SpIndices:** Lo que hace éste proceso es eliminar o crear los índices de PasoDetVentas y PasoFPago como se le indique en el sistema. Esto con el fin de realizar el proceso de carga de archivos de una manera más rápida.

**SpLlenaCamp:** Este proceso es llamado cuando se obtienen registros validos del archivo de carga, para obtener los resultados de las campañas. Barre las tablas PasoDetVentas, PasoFPago, tblCampana, TblListaCliente y TblProductosCampana para determinar por medio del cliente, el producto, la forma de pago y la fecha de compra, si una transacción pertenece a una campaña. Las transacciones que pertenecen a una o a varias campañas se registran en las tablas: TblCampanaCliente y TblCampanaClienteSKU

**SpPasoTarjetas:** Cuando el pago de una transacción es efectuado con tarjeta del archivo solo se obtiene el número de tarjeta, sin embargo en la tabla TblDetalleVentas se contemplan los datos del emisor, clase y nombre de la tarjeta y lo que hace este proceso es precisamente obtener los datos del catálogo (TblTarjetas)

**spSumarizaClientes:** Para poder ejecutarse este proceso en necesario contar con la información completa de un mes de transacciones. Las tablas que se utilizan son PasoDetVentas, PasoFPago y TblTiendas la finalidad es agrupar las ventas por cliente considerando la siguiente información: primera transacción, ultima transacción, nombres de todas las tiendas que utiliza, primera tienda y ultima tienda en la cual compro, el tipo de pago (tarjeta, efectivo, vales), en donde compra (tienda, telemarketing, página de internet, ventas corporativas), los datos totales y mensuales del monto de compras, numero de compras, costo y utilidad; así como también los totales de monto y numero de compras por tienda, telemarketing, página de internet y ventas corporativas. Los datos anteriores son depositados en la tabla TblSumaTransaccionesCliente

**spSumarizaProductos:** Para poder ejecutarse este proceso en necesario contar con la información completa de un mes de transacciones. La finalidad es agrupar las ventas por cliente y producto basándose en PasoDetVentas y depositando en TblSumaClienteSKU la siguiente información: clave SKU y UPC, clave y descripción del departamento, clave y descripción del sub departamento, clave y descripción de la clase, clave y descripción de la sub clase, fecha de la primera y ultima transacción, los datos totales y mensuales del monto de compras, numero de compras, costo y utilidad.

**spLlenaControlCifras:** Este procedimiento obtiene los datos para la tabla TblControlCifras, formando el nombre del archivo con el número de tienda y la fecha de venta, y obteniendo los números de registros y los importes de devoluciones, ventas y pagos de las tablas de paso, esto se debe a que no existen en estos archivos registros de control por lo que obliga a obtener los totales hasta el final.

**spPasoCtes:** Este proceso nos sirve para asignar un número de cliente a aquellas transacciones en las cuales el RFC no es encontrado en el catálogo de Clientes. El número que se les asigna es a partir del 888000000

#### **Diagramas de procesos.**

En el punto 2.2.1 Diagramas de proceso se pueden ver dichos diagramas.

#### **2.2.5 Documentación de usuario**

La documentación del usuario es el manual que ayuda al usuario de la aplicación a operar el sistema en el se describe muy detalladamente la funcionalidad de cada pantalla y de cada acción que puede realizarse en la misma, se apoya con imágenes del sistema para que el usuario pueda comprender a utilizar el sistema de una manera muy fácil, en éste documento se incluyen: el objetivo del sistema, la descripción general del sistema y la descripción detallada de pantallas que a continuación de describen.

#### **Objetivo del sistema.**

El objetivo principal de éste sistema radica en la necesidad de dirigir campañas de publicidad a los diversos consumidores de la empresa papelera, por diversos medios, así como la importancia de tener el control de los productos que consumen con mayor frecuencia y cuales son sus clientes más leales.

#### **Descripción general del sistema.**

El sistema Administrador de Campañas se encuentra diseñado para poder lanzar campañas de publicidad dirigidas a los consumidores de la empresa papelera, registra la información de ventas, manteniendo un histórico de 2 años el cual se puede consultar por detalle o agrupado mensualmente por cliente y cliente-producto , de igual forma identifica las ventas que corresponden a una campaña y la muestra al usuario de tal forma que puede identificar principalmente a los clientes que responden a las campañas, los productos pertenecientes a una campaña que más son comprados y cuales son las tiendas más visitadas durante las campañas. Con la información que obtiene de éste sistema se puede lograr una adecuada administración y análisis de campañas.

#### **Descripción detallada de pantallas.**

Para ejemplificar ésta parte se muestra la descripción de cómo generar una nueva lista de clientes.

#### **NUEVA LISTA**

Al dar clic en esta opción se despliega una pantalla como la que se muestra a continuación. El generar una lista que nos servirá para definir a los clientes a los cuales dirigirá las campañas.

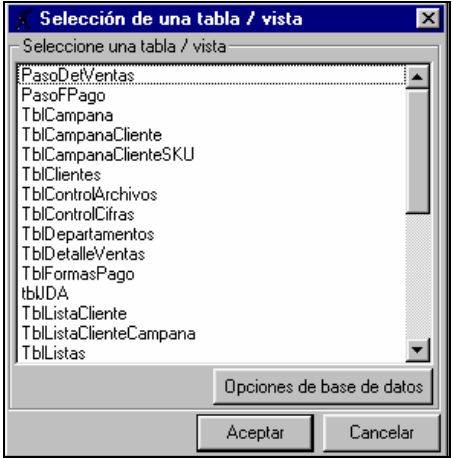

En esta pantalla se deberá seleccionar la tabla o vista con la que se generará la lista, solo se deberá dar clic en la tabla deseada y posteriormente un clic más en el botón de **Aceptar** 

En caso de que no se encuentre la vista, se deberá dar clic en el botón de Opciones de base de datos desplegará una pantalla pequeña como la que se muestra a continuación.

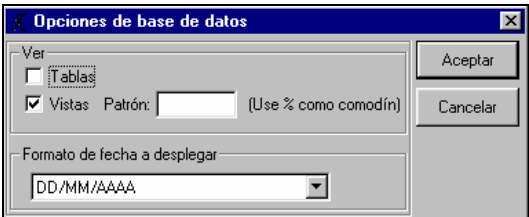

Dentro de la pantalla se podrá indicar si se desea ver solo las tablas, solo las vistas o ambas, así mismo se podrá seleccionar el formato de fechas a desplegar, solo se debe Aceptar seleccionar las opciones y posteriormente dar clic en el botón de

Al hacer lo anterior se regresará a la pantalla anterior, en la que se deberá seleccionar el registro de la tabla o vista.

En la pantalla principal del lado derecho se encuentra la Paleta de Selección, la cual cuenta con diversas opciones, las cuales se definen a continuación.

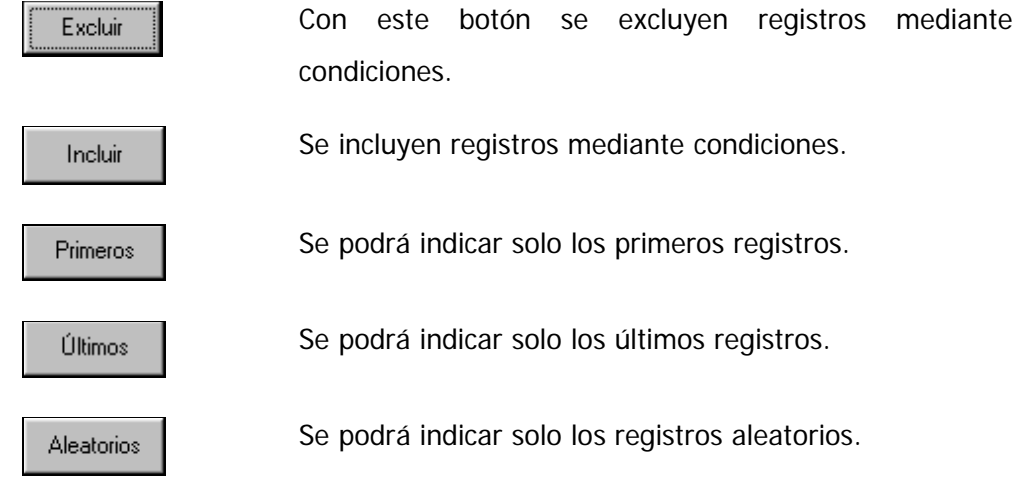

Al dar clic sobre alguno de los botones de Excluir o Incluir se desplegará una pantalla como la que se muestra a continuación:

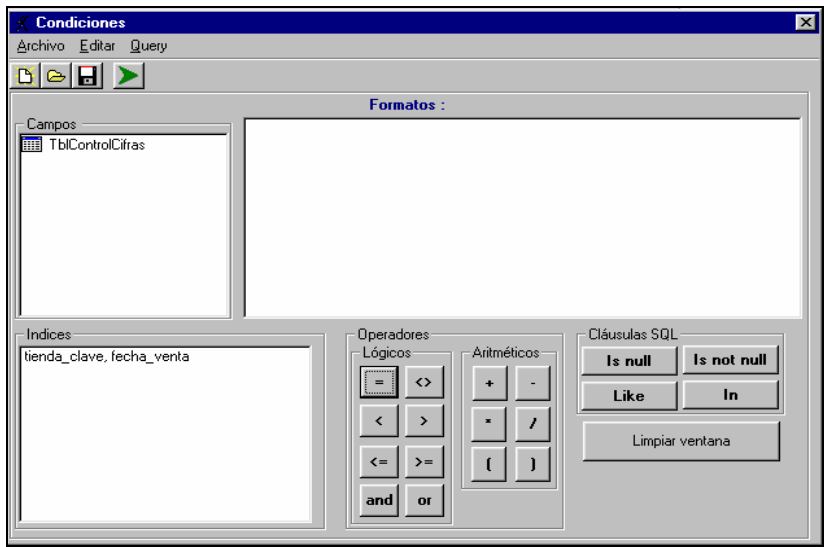

Como se puede ver en la pantalla se encuentran los operadores lógicos, aritméticos y cláusulas de SQL, para poder indicar condiciones primero se deberá seleccionar la tabla o tablas que se necesiten, esto se realiza dando doble clic en la tabla que se encuentra en la parte superior derecha, al hacer lo anterior se desplegarán los campos que contiene dicha tabla, se da doble clic en el campo y posteriormente se da clic más en alguno de los operadores lógicos, aritméticos o cláusulas de SQL según se necesite

En la parte superior de la pantalla se indicará el formato que se tendrá que utilizar para cada uno de los operadores.

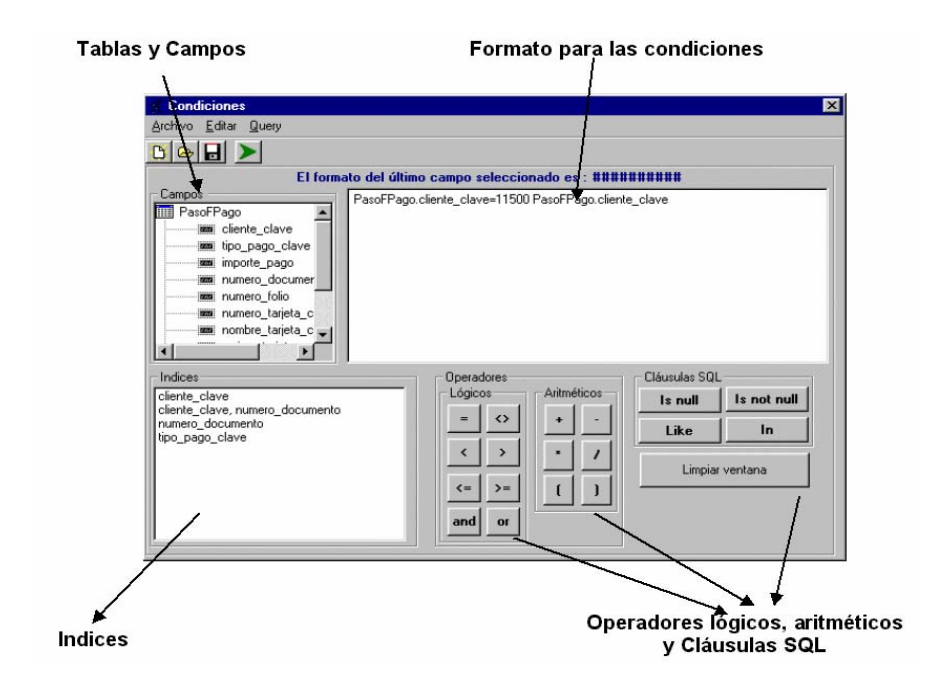

Para agregar estas condiciones se deberá dar clic en el botón de **que se encuentra en** la parte superior de la pantalla. Con esto agregamos las condiciones por lo que se cerrará la pantalla y regresaremos a la anterior, pero ya con las condiciones, como se muestra en la siguiente pantalla.

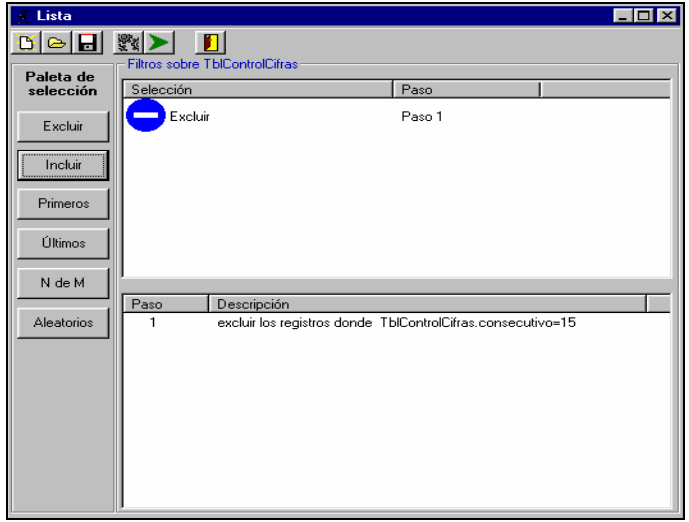

Con estas condiciones que se han agregado se deberá proceder a guardar el registro de la nueva lista, para lo cual se deberá dar clic en el botón de que se encuentra en la barra de herramientas en la parte superior de la pantalla. Se desplegará una pantalla como la que se muestra a continuación:

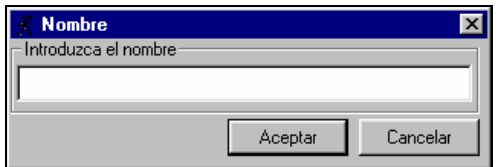

Solo se deberá ingresar el nombre del registro de la lista y posteriormente clic en el botón

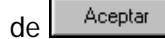

Una vez hecho lo anterior se deberá ejecutar la lista, para esto se deberá dar clic en el botón de y desplegará un mensaje como el que se muestra a continuación.

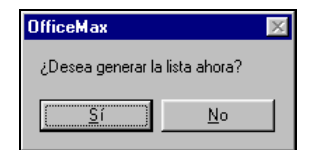

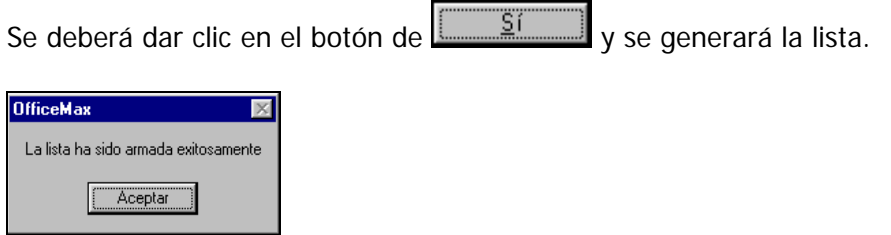

Así mismo también se cuenta con otros iconos en la barra de herramientas los cuales a continuación se describen.

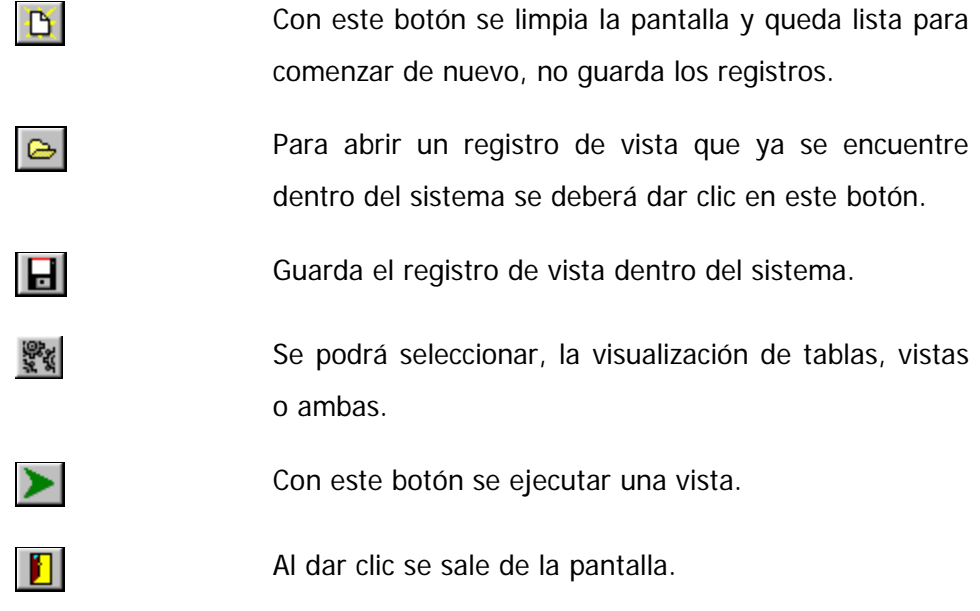

Es en éste punto donde ya se tiene listo el sistema para la implantación ya que se valido con las pruebas tanto unitarias y de integración que todo estuviera de acuerdo a lo planteado en los requerimientos y en el alcance del sistema.

# **CAPÍTULO 3**

# **Implantación del sistema.**

La finalidad de la implantación es poner en marcha el sistema desarrollado y someterlo a un proceso de evaluación

## **CAPÍTULO 3**

## **Implantación del sistema**

La implantación es la última fase del proceso de producción de software, y su tarea principal es la de poner en un ambiente operacional la aplicación desarrollada. Esta fase implica tareas críticas, y dependiendo de su adecuada ejecución, permitirá en forma exitosa la puesta en marcha de la aplicación. A continuación se listan las actividades realizadas como parte de ésta fase:

- Empaquetado del software para su entrega.
- Distribución del software.
- Instalación del software.
- Instalación de base de datos.
- Carga inicial de información a la base de datos.
- Capacitación de los usuarios.
- Asesoría.

#### **3.1 Empaquetado de software**

El empaquetado del software consiste en conjuntar lo necesario para hacer la entrega formal del software al cliente en éste caso el paquete se compone de lo siguiente:

- Un CD el cual contiene lo siguiente:
	- o Programa instalador del sistema.
	- o Script de base de datos.
	- o Manual de instalación.
	- o Manual técnico.
	- o Manual de usuario.
- Manual de instalación impreso.
- Manual técnico impreso.
- Manual de usuario impreso.

#### **3.2 Distribución de software**

Este punto se refiere a la forma y a los medios utilizados para realizar la entrega física del software desarrollado, en este caso se facilitó mucho debido a que se acordó entregar un solo paquete de software (detallado en el punto anterior), el cual fue entregado de forma personal al gerente de sistemas.

Para los puntos de instalación del software, instalación de base de datos, carga inicial de información a la base de datos, capacitación de los usuarios y asesoría se desarrolló un plan de trabajo el cual se describe a continuación.

#### **3.3 Plan de trabajo de implantación**

Para el plan de trabajo de la implantación del sistema se considera una sola persona, tomando en cuenta que son pocos los usuarios que utilizarán la aplicación y que ésta se instalará solo en las oficinas del Estado de México.

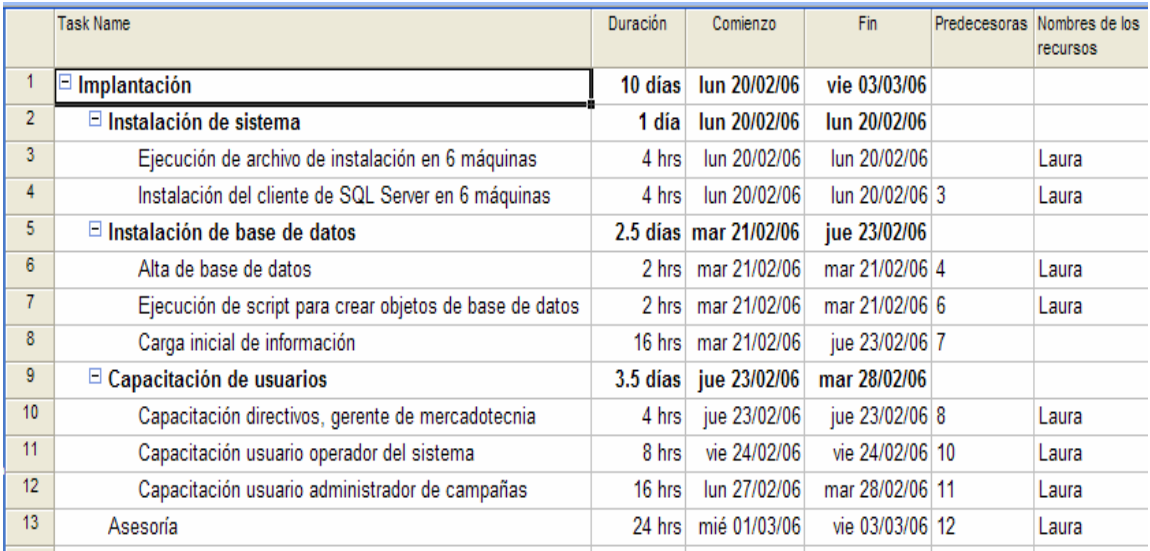

Figura 2.1. Imagen del plan de trabajo.

Los tiempos definidos para esta fase resultaron adecuados, no hubo retrasos.

#### **3.4 Instalación de la base de datos**

A partir de la base de datos a la cual se llegó en la fase de desarrollo y después de los ajustes necesarios para el correcto funcionamiento de los procesos, se creó el script el cual incluye tablas, procesos, llaves primarias y foráneas e índices; el script también incluye las sentencias necesarias para dar de alta un usuario administrador de campañas con clave de usuario y password igual a 1 con la finalidad de que el administrador actualice su información y dé de alta a los demás usuarios. Para crear la base de datos en el ambiente de producción se utilizó el administrador de SQL Server para crear la base de datos Mercadotecnia, luego se ejecutó el script en el editor para dar de alta todos sus objetos.

#### **3.5 Instalación del sistema.**

Para la instalación del sistema se creó un "instalador" el cual se entregó en disco a la empresa papelera, para su instalación se debe ejecutar el setup que se encuentra en la carpeta Instalador en el disco de instalación, el cual muestra una serie de pantallas que solicitan la ubicación para la aplicación y luego copia los elementos necesarios a la máquina donde se está realizando la instalación.

El sistema cuenta con un archivo de configuración llamado Mercadotecnia.ini el cual está compuesto por las siguientes secciones.

- [Conexion]
	- o pwd=[Password de la base de datos]
	- o uid=[Usuario de la base de datos]
	- o base=Mercadotecnia
	- o servidor=[Nombre del servidor]
- [Archivos]
	- o respaldos=c:\Respaldos\ (Nombre de la carpeta donde se respaldan los archivos que son cargados.)

o InicioAplicacion=01012006 (Fecha en la cual empieza a operar el sistema, el formato es ddmmaaaa.)

Ya que está instalada la aplicación se crea un acceso rápido en el escritorio para comodidad del usuario.

#### **3.6 Carga inicial de información**

Para el proceso de carga inicial se solicitaron los archivos de carga los cuales contienen la información de catálogos y de registros de venta, la información de los catálogos debía ser actual, sin embargo en cuanto a la información de ventas de definió tomar la información con fecha de venta desde el primer día del mes anterior a día de la carga hasta un día antes de la fecha de carga. Para ejecutar el proceso de carga se utilizó una de las máquinas que ya tenía instalado el sistema con la conexión a la base de datos de producción.

Al término de la carga el sistema reporto algunos errores de información especificando en que tiendas y en que fechas, esta información fue enviada al responsable de generar los archivos para que generara nuevamente el archivo con información correcta.

#### **3.7 Capacitación de usuarios**

Para la capacitación fue necesario realizar lo siguiente:

- Generar un backup de la base de datos de producción.
- Restaurar el backup en un servidor destinado a contener la información necesaria para la capacitación.
- Actualizar el archivo Mercadotecnia.ini en la sección de conexión en cada máquina donde se tenia ya instalado el sistema al servidor destinado a la capacitación.
- Generar archivos de carga ficticios para realizar una carga de información con la persona que tendría el rol de usuario operador.
- Realizar el proceso completo de campañas para poder visualizar resultados y poder comparar una campaña con otra (generar listas de clientes, dar de alta campañas y ejecutarlas, realizar cargas de archivos de ventas con información preparada)
- Generar vistas con diferentes características.
- Realizar el proceso de sumarización de dos meses.
- Preparar una copia del manual de usuario para cada persona que se iba a capacitar.

En la primera sesión se reunieron los directivos y la gerente de mercadotecnia, se les explicó como consultar los resultados de las campañas, comparar dos campañas y como utilizar el reporteador para realizar diversas consultas, aunque estos usuarios no utilizarán la parte de crear vistas también se les explicó como se podían relacionar las tablas existentes en la base de datos para poder obtener consultas más específicas, se les explicó que ellos tendrían que solicitar la vista al administrador del sistema para que se las creara. Lo que más les interesó a los directivos fue el reporteador ya que podían identificar rápidamente que productos se vendían más, cual era el cliente que les compraba más, cuanto se vendió en total mensualmente, entre otras cosas.

La capacitación para el usuario administrador de campañas fue la que se llevo más tiempo debido a que su tarea es mas laboriosa, se dieron de alta campañas con las características necesarias para que coincidieran con el archivo de ventas que ya se tenía preparado para poder consultar los resultados de las campañas, se crearon vistas con la información recién cargada, todas las tareas que debía realizar se le explicaron con gran detalle.

Al usuario operador del sistema se le explicó las tareas que debía realizar y como identificar si se habían realizado con éxito y en caso de que no con quien tenía que reportarlo, después de la explicación general se realizó junto con la operación del sistema, se simularon errores en los archivos para que el usuario comprendiera mejor.

Por políticas de la empresa se realizan respaldos diarios de las bases de datos y de la base de datos de Mercadotecnia el usuario operador debía realizar tal tarea, sin embargo no tenia conocimientos de SQL Server 2000 por lo que se solicitó se le capacitara para dicha tarea, la capacitación consistió en explicar la aplicación de Enterprise Manager de SQL Server 2000, de como realizar el backup y el restaurar la base de datos. La capacitación duró 8 horas y se le entregó un documento muy específico para respaldar y restaurar la base de datos.

#### **3.8 Asesoría.**

Se acordó que una persona daría asesoría personal a todos los usuarios del sistema, pero dando prioridad al usuario operador del sistema y al usuario administrador de campañas, esta asesoría duraría tres días en horas laborables en las instalaciones del estado de México donde se tenía instalado el sistema, después de éstos tres día se seguiría dando asesoría pero de manera telefónica por un mes más, o bien, hasta que se realizará la primera agrupación mensual de información.

Durante los tres días no hubo complicaciones aunque sí se detectaron archivos con registros de ventas que no cumplían con el formato específico por lo que el usuario reportaba esto al área de sistema y solicitaba el archivo nuevamente.

Los directivos no querían invertir tiempo en el reporteador definiendo las condiciones de la consulta que requerían obtener, por lo que solicitaban reportes al usuario administrador de las campañas y él se los hacia llegar por medio de correo electrónico en archivos Excel, sin embargo, frecuentemente solicitaba asesoría de cómo obtener tales reportes ya que se le complicaba bastante definir las condiciones, por lo que se decidió crear un documento con ejemplos muy específicos de los reportes más solicitados y de los que se suponía se podrían solicitar, éste documento se les envío por correo electrónico.

Después de meses de uso se pudo observar que la base de datos tiene un crecimiento bastante rápido, y aunque el sistema controla la información de ventas de tal forma que solo se tenga un histórico de dos años lo cual ayuda a controlar ese crecimiento, no tiene un control similar para la información de las campañas, ni de las vistas creadas por lo que se recomienda que éste se considere para una próxima versión.

### **CONCLUSIONES**

La implantación del sistema cumplió con el objetivo de permitir el acceso directo a la información de ventas resultantes de las campañas publicitarias que lanza el departamento de mercadotecnia, tanto a personal clave del mismo departamento de mercadotecnia como a los directivos de la empresa, los cuales analizando tal información pueden obtener diferentes beneficios al conocer determinada información por ejemplo quiénes son sus mejores clientes, qué tienda vende más; así como también al comparar una campaña contra otra obtener parámetros que les permitan identificar si los productos en promoción son los más adecuados, si los clientes están siendo seleccionados correctamente y si las fechas que se consideran para determinada campaña son las más adecuadas, esto ayuda a tomar decisiones correctas para diseñar y lanzar las siguientes campañas con mayor éxito.

El reporteador resultó de gran utilidad para obtener diversos reportes, sin embargo los directivos sólo lo utilizan para reportes muy concretos por ejemplo obtener el monto total de ventas de un mes, qué cliente es el que les compra más productos, pero, si requieren algo más complejo continúan solicitando los reportes a la persona responsable de dar de alta las campañas publicitarias en el sistema, debido a esto consideran que les sería seria de mucha utilidad un módulo de reportes predefinidos donde ellos pudieran filtrar la información por fecha de venta, producto, cliente, tienda y campañas de una manera más sencilla, ya que se les dificulta definir las condiciones en el reporteador.

El sistema cumplió con el objetivo como ya se mencionó, pero, además es la base para que los usuarios tras su uso puedan identificar formas de cómo optimizar su trabajo con el sistema o bien agregar funcionalidad, y si es así, entonces trabajar en una nueva versión del sistema que abarque las mejoras.

Por último, a nivel profesional, es muy gratificante observar que la carrera de matemáticas aplicadas y computación durante los nueve semestres que dura el programa proporciona las herramientas necesarias para analizar diversos problemas, proponer soluciones así como también crear el software o proceso necesario para implementar la solución adecuada, de hecho el perfil profesional del egresado de ésta carrera es muy amplio debido a la gama de clases que nos imparten en la misma.

## **BIBLIOGRAFÍA**

Stanton, Etzel y Walter. Fundamentos de Marketing, 13a Edición.

Kent Beck, Extreme Programming Explained – Embrace Change. Addison Wesley. 1999.

Roger S. Pressman. Ingeniaría del software. McGraw-Hill, 3a Edición, España 1995.

Adoración de Miguel Castaño, Paloma Martínez Fernández. Diseño de bases de datos problemas resueltos. Alfaomega Ra-Ma, España 2001.

Anexo A.

Ξ

## **ANEXO A**

## **Detalle de requerimientos.**

#### **Formatos.**

Е

## **Registros de ventas.**

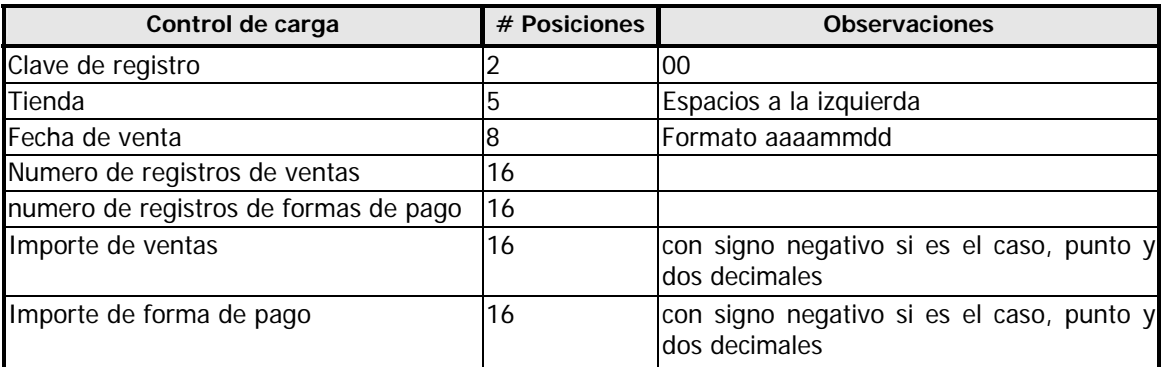

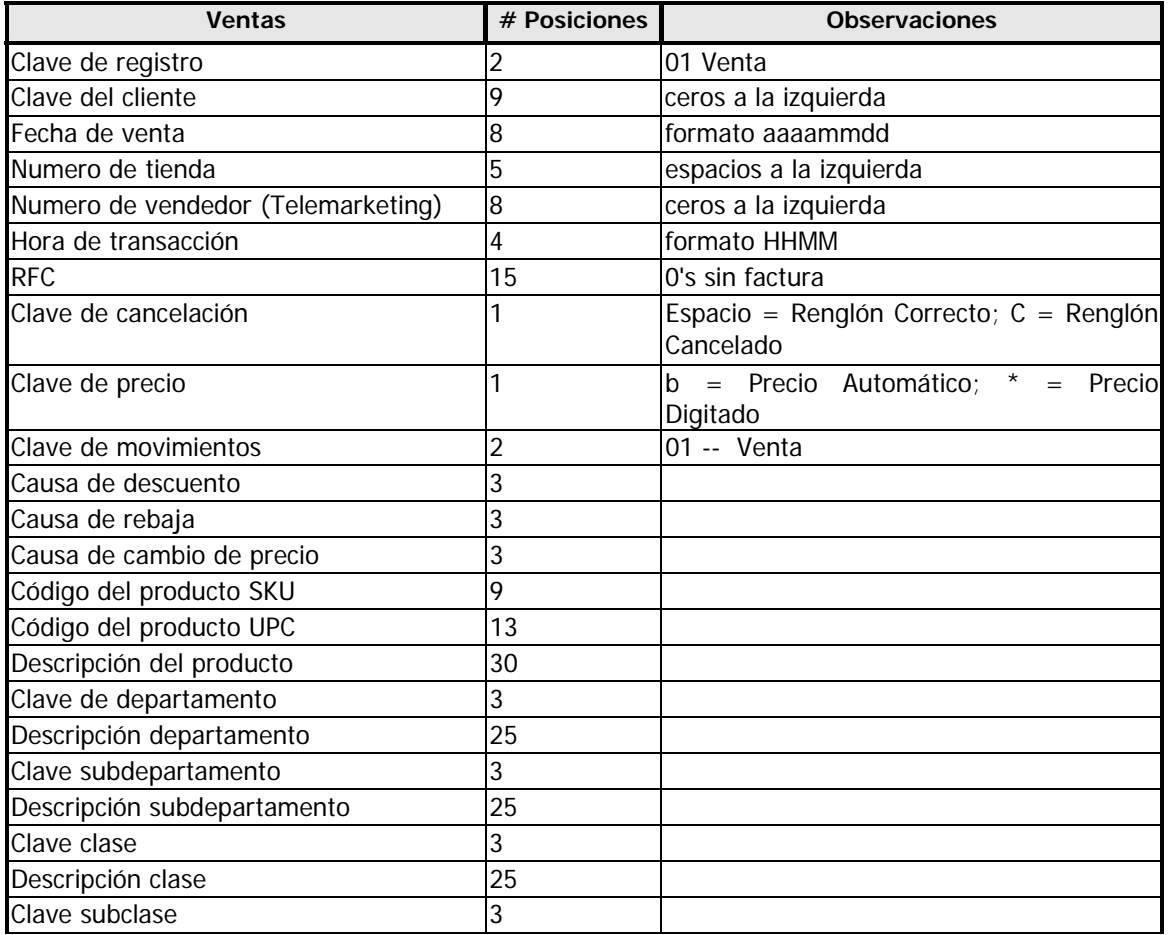

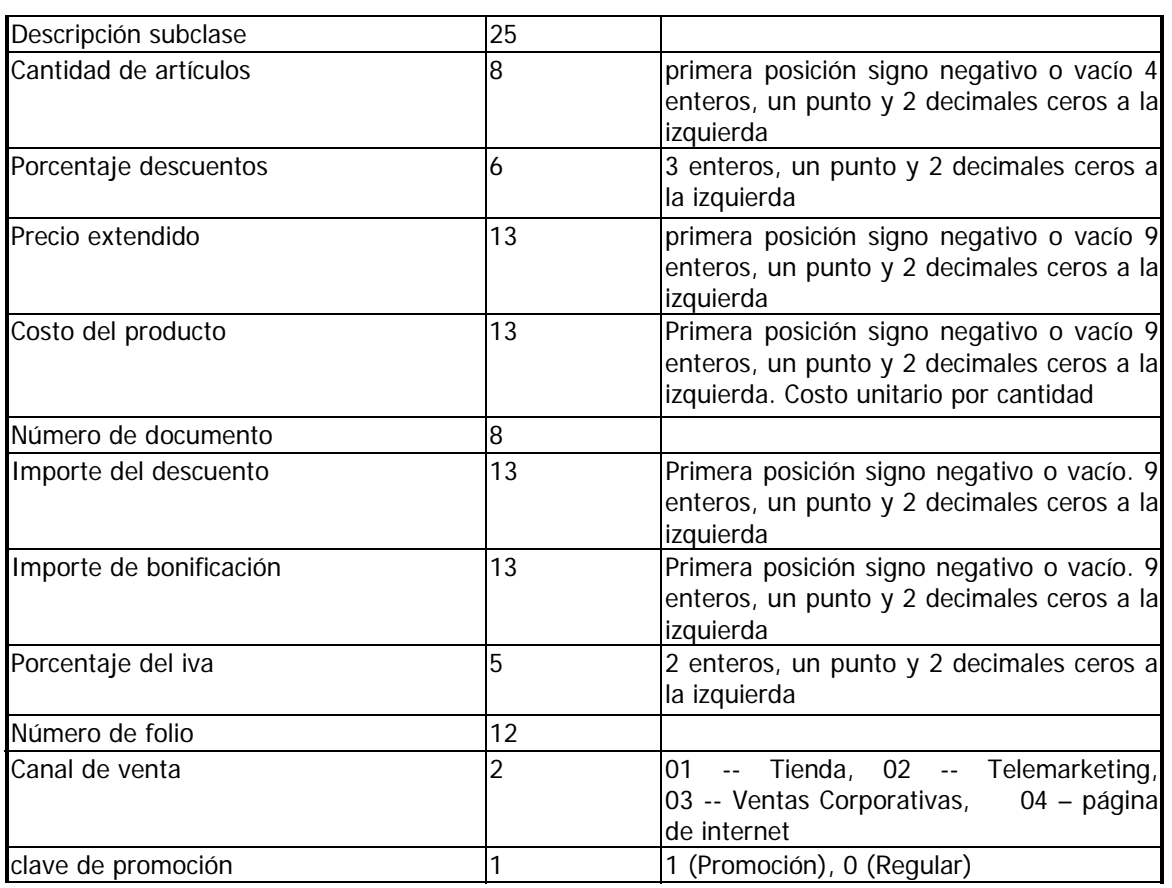

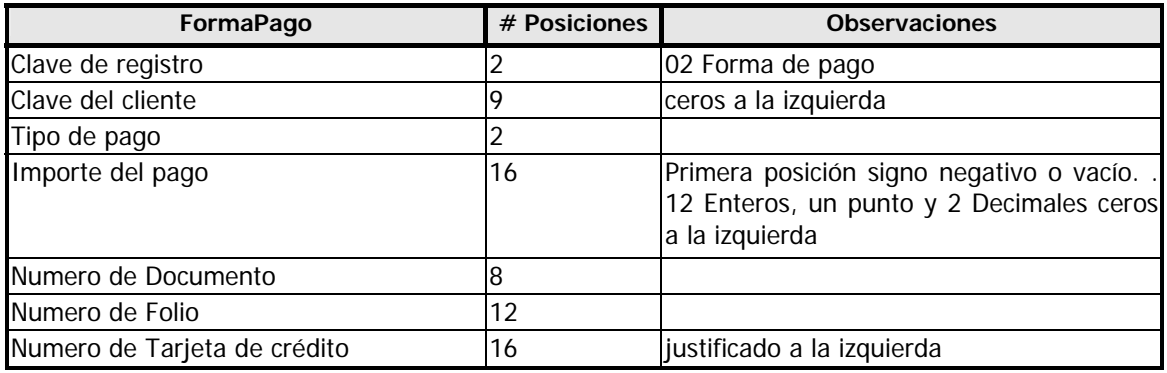

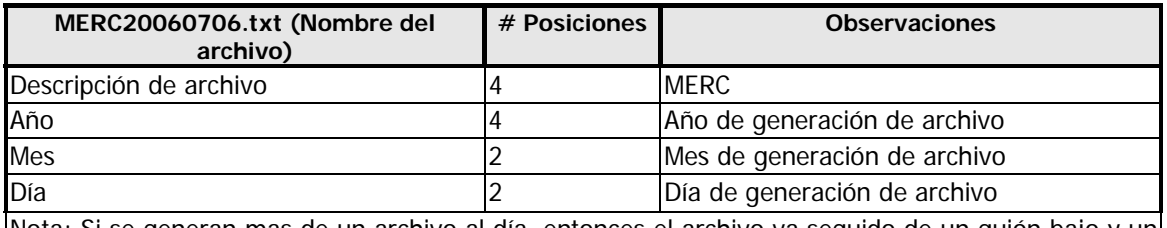

Nota: Si se generan mas de un archivo al día, entonces el archivo va seguido de un guión bajo y un número consecutivo

#### **Validaciones de registros de ventas.**

No debe procesarse información duplicada.

El proceso de sumarización no se permitirá si la información no esta completa.

El archivo (layaout) que se procesa, contiene la información en bloques por fecha. Cada uno de los bloques contiene un encabezado que contiene los siguientes datos:

Clave de la tienda

Fecha de la venta

Número de registros de ventas

Número de registros de pagos

Importe de ventas

Importe de pagos

Por lo que las validaciones por bloque son las siguientes:

No debe procesarse dos veces un mismo bloque.

La clave de la tienda que contiene el registro de ventas debe ser el mismo que se tiene en el encabezado.

La fecha de venta que contiene el registro de ventas debe ser el mismo que se tiene en el encabezado.

El número total de registros de ventas y formas de pago, debe coincidir con la información del encabezado.

El monto total de ventas y formas de pago, debe coincidir con la información del encabezado.

Al realizarse el proceso de carga se identifica si las transacciones pertenecen a alguna campaña y si es así se registran en las tablas correspondientes a las agrupaciones por cliente y por cliente producto.

Si el RFC es igual a 000000000000000 entonces se asigna como cliente el número 999999999, esto quiere decir que el cliente no solicito factura.

### **Formatos.**

### **Catálogos.**

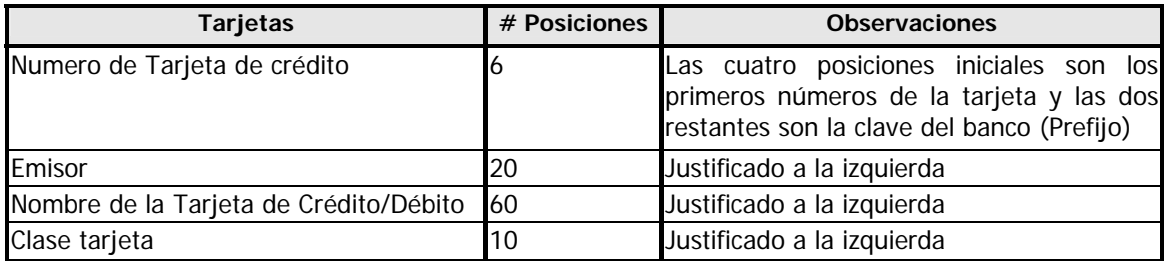

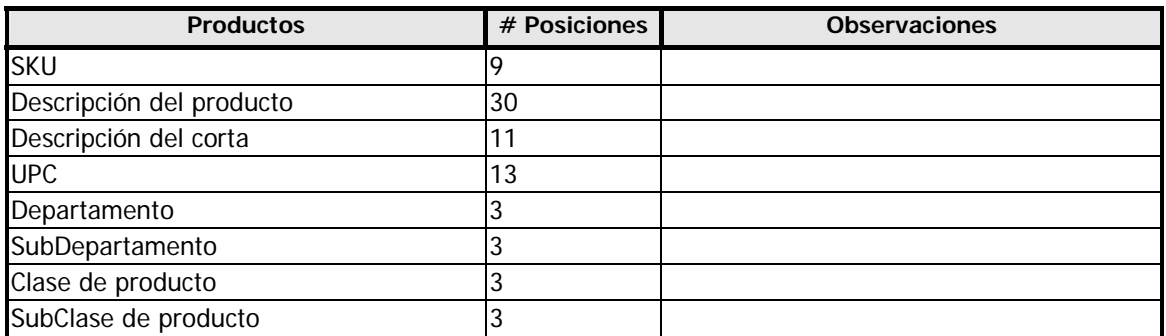

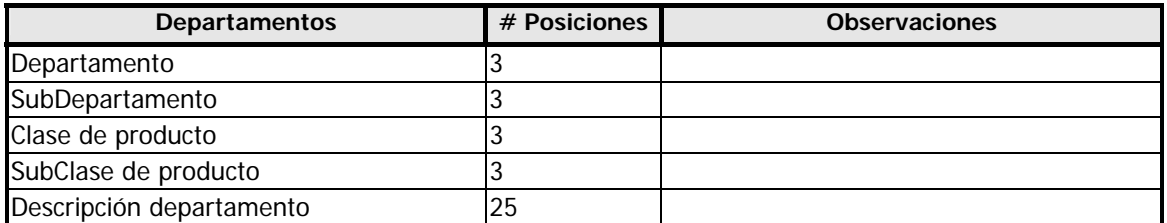

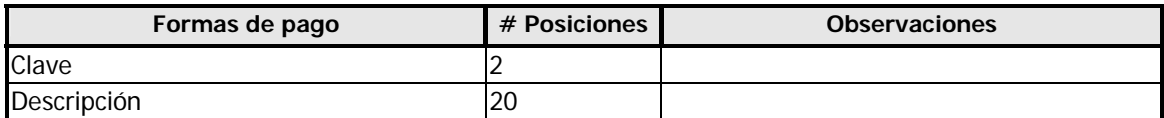

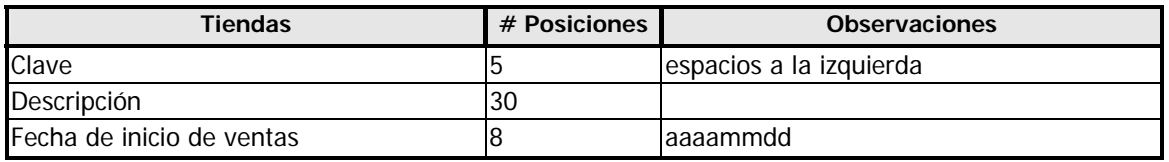

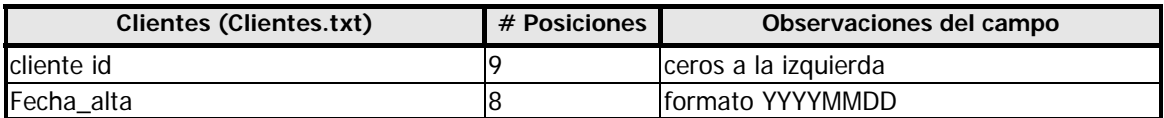

=

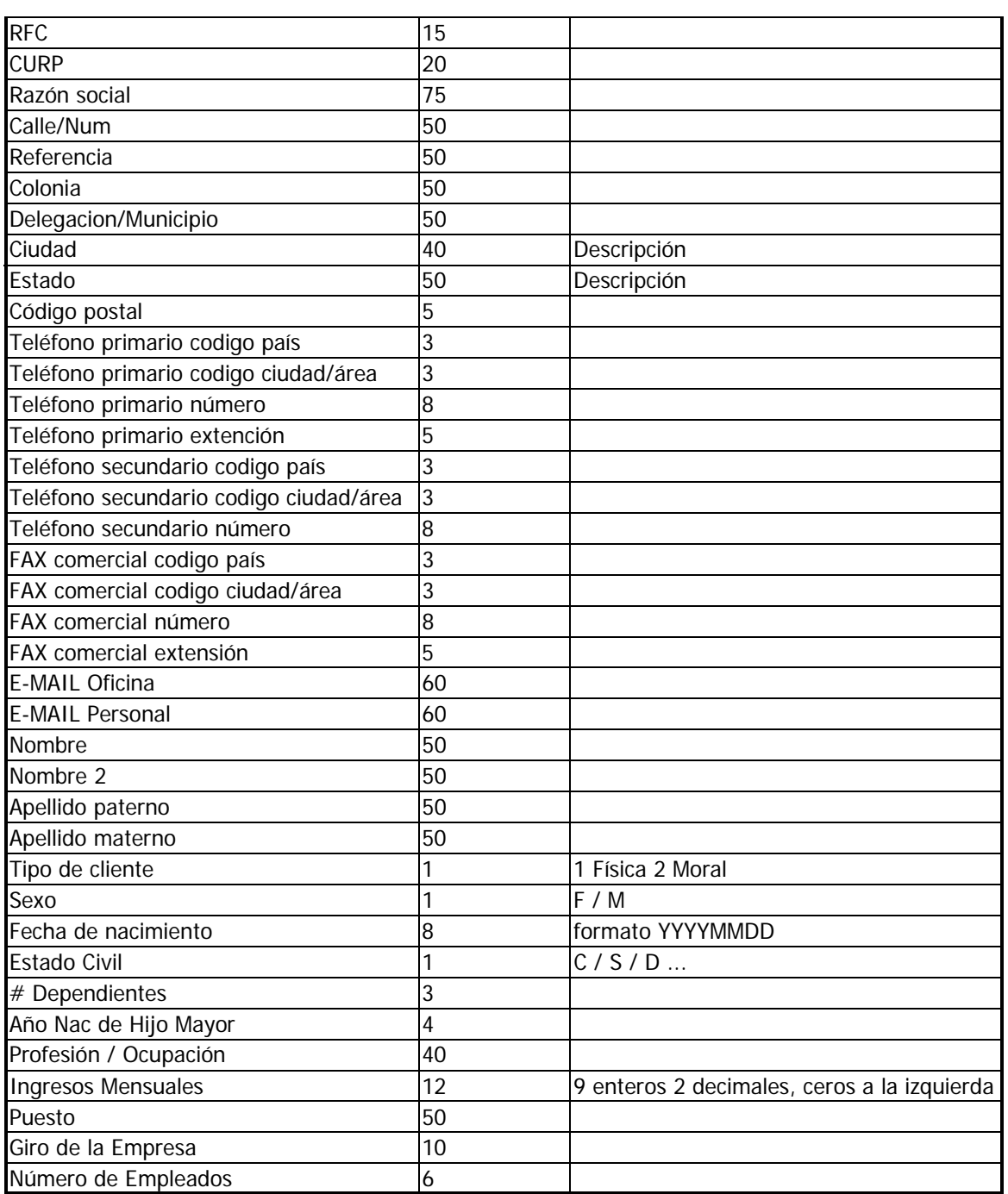

E